# **Gaius**

Wiki on everything Gaius Cicereius and Gaius Plus

- [FAQ](#page-2-0)
- [Configuration](#page-3-0)
- [Modules](#page-8-0)
	- <sup>o</sup> [Commands](#page-9-0)
	- [Welcomes](#page-11-0)
	- [Verification](#page-14-0)
	- <sup>o</sup> [Gatekeeper](#page-16-0)
	- o [Tickets](#page-17-0)
	- [Suggest & Report](#page-19-0)
	- [Roles](#page-21-0)
	- <sup>o</sup> [Reaction Roles](#page-24-0)
	- [StatTrack](#page-25-0)
	- <sup>o</sup> [Notifications](#page-30-0)
- [Moderation](#page-31-0)
	- <sup>o</sup> [Handbook](#page-32-0)
	- o [Bans](#page-35-0)
	- <sup>o</sup> [Kicks](#page-36-0)
	- [Warns](#page-37-0)
	- [Mutes](#page-39-0)
	- <sup>o</sup> [Voice Chat Tools](#page-41-0)
	- o [Purger](#page-42-0)
	- o [Panic](#page-44-0)
	- o [Channel Locks](#page-46-0)
	- [WHOIS](#page-47-0)
	- o [SmartPrune](#page-48-0)
	- [Freeze & Thaw](#page-49-0)
	- [Slowmode](#page-50-0)
- [Auto-moderation](#page-51-0)
	- [BotLog](#page-52-0)
	- [Anti-Spam](#page-54-0)
	- [JoinAge](#page-57-0)
	- [BlankAvatar](#page-58-0)
	- <sup>o</sup> [Banned Words](#page-59-0)
	- o [Template Filters](#page-62-0)
	- [URL & Invites](#page-65-0)
- o [Channel Types](#page-67-0)
- <sup>o</sup> [BanSync](#page-68-0)
- [BlockTag](#page-69-0)

# <span id="page-2-0"></span>FAQ

### Dashboard?

At this time, we plan to provide one in the future.

### Premium

View all the details and subscribe for Gaius Cicereius+ [here.](https://gaiusbot.me/plus/)

# <span id="page-3-0"></span>**Configuration**

# **Permissions**

You'll need the following roles to use the commands marked with these icons

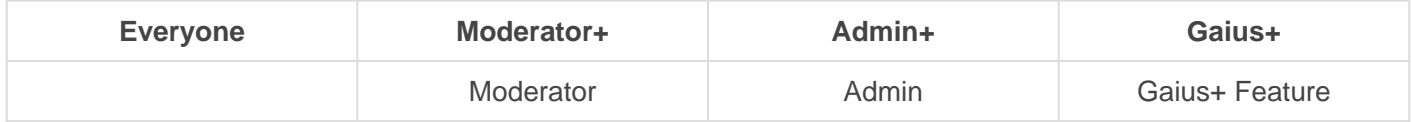

All configuration/setting commands require a role with Administrator or a role marked as Admin with Gaius.

## Prefix

Sometimes bots overlap with their prefixes if that's the case for you with Gaius' default prefix **!** , then you can easily change it to suit your needs.

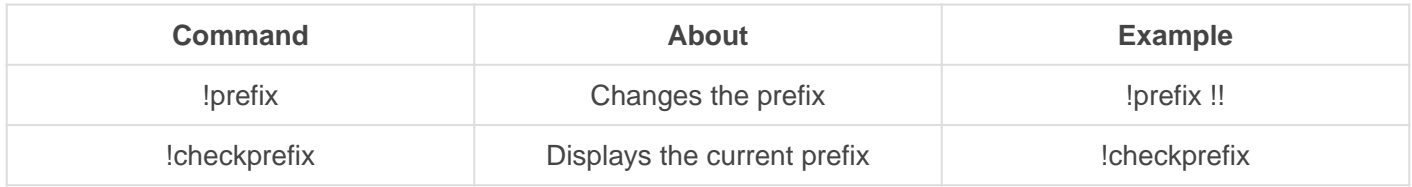

## Auto Delete

Want command messages like !ban, !mute, !purge etc deleted upon successful execution? (Enabled by default)

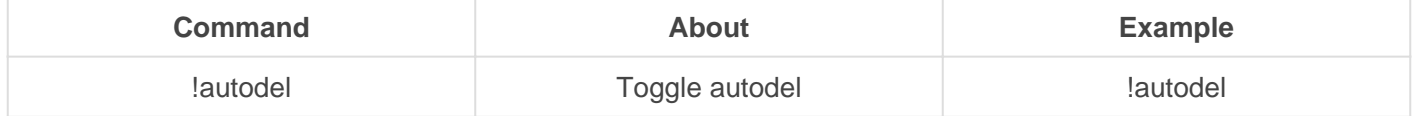

## Notifications Feed

This will send error reports and important bot announcements into your designated channel.

Imodule notifications Sets up the process for the notifications channel

## Required Reason (for mod commands)

!module reqreason Requires mod commands like kick, ban, and mute to have a reason in order to be performed

#### Admins

Admins have the most power whilst using Gaius. They can configure the bot freely and completely for the specific guild. It is very much recommended to only give the "Owner" role the "Admin" permissions for Gaius. Admins are automatically exempt from Auto-mod measures.

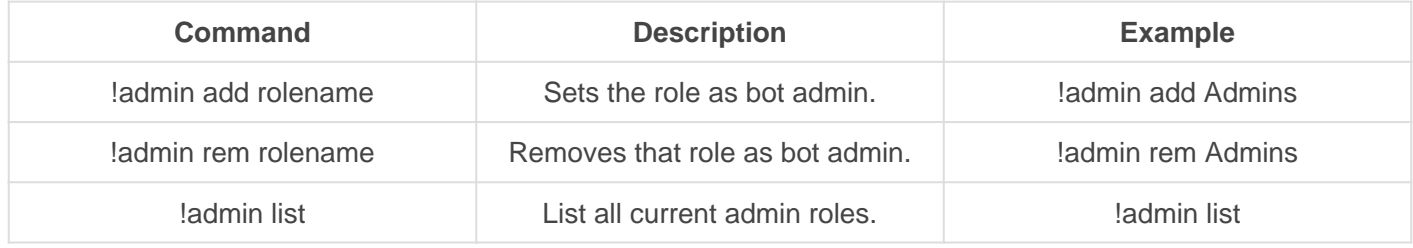

#### **Moderators**

Moderators are the chat police for guilds. Mods cannot configure the bot, however, they can use a range of commands to moderate servers**.** Mods are also automatically exempt from Auto-mod measures.

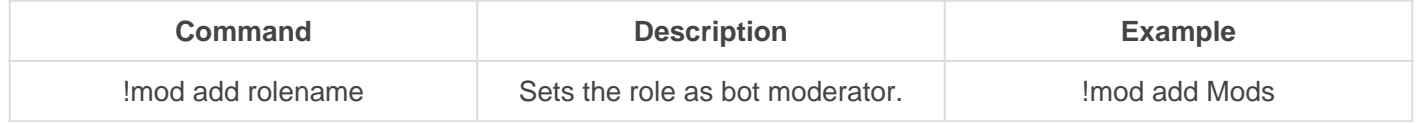

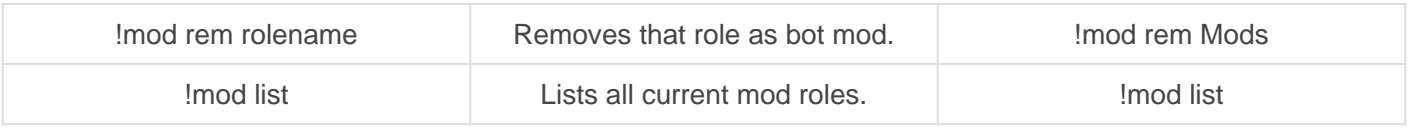

#### **Helpers**

Helpers are like trial mods, they have instant access to the **!warn** command only. They are also exempt from Auto-mod measures.

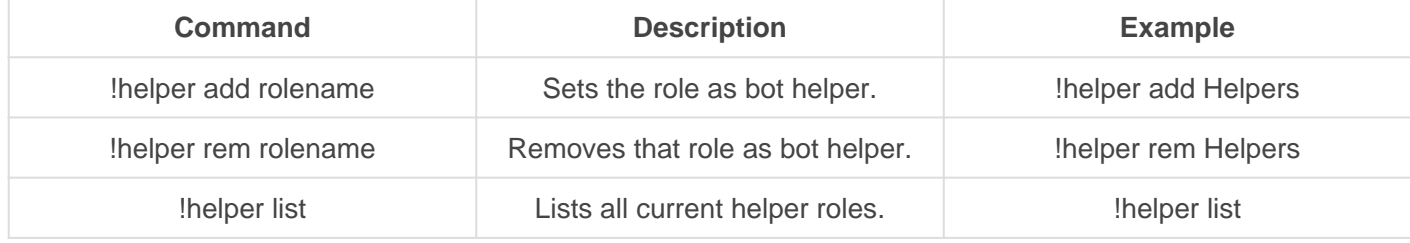

#### Bypass Roles

Roles marked with the bypass command will be ignored by Gaius when it comes to auto-mod measures, just like staff.

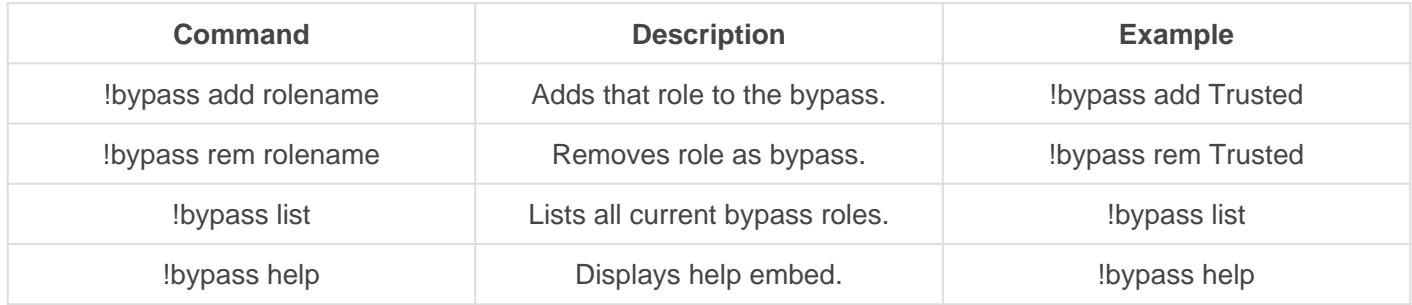

#### List of Bypasses

- Filter
- Invite
- URL
- Spam
- Duplicate
- Mention
- Emoji
- Newline
- Image
- Slowmode

## Aliases

Aliases can be quite useful. Let's say you want to have users use the bird command but want !burb to work too. You can add an alias for the bird command so !burb triggers the bird command.

You can also disable let's say the ban command entirely and only allow alias versions you make like !bean.

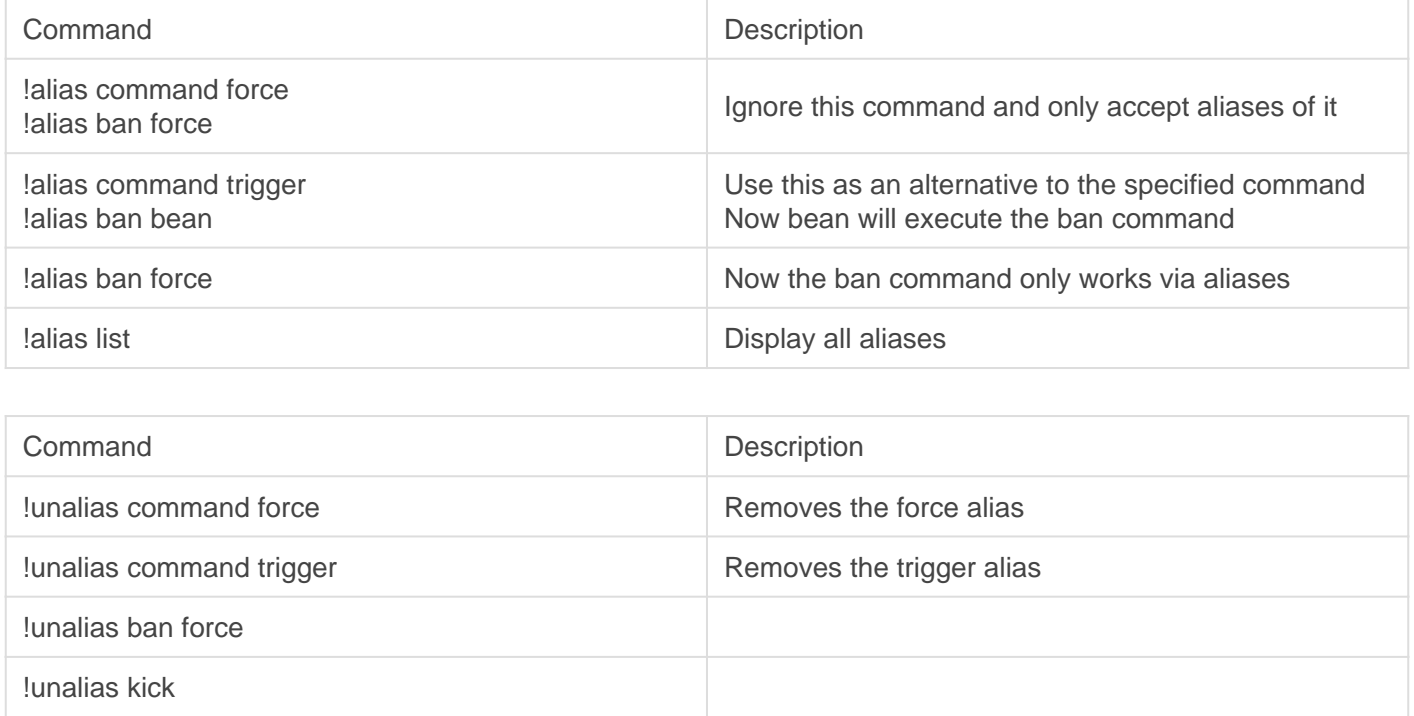

## Permission Tuning

#### Restrict

Restrict a command or module to only be used in a certain channel, by a certain role, or by a certain user. Supply what type by adding role and rolename, member mention, or a channel mention.

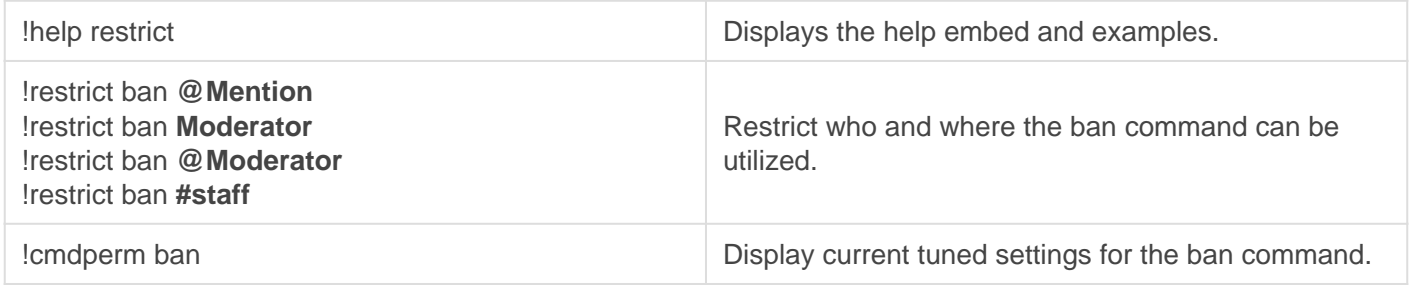

#### Allow

Allows command permissions override, so that the designated, channel, role, or member can use the command. This is for use when someone does NOT have permission to use a command and you want them to.

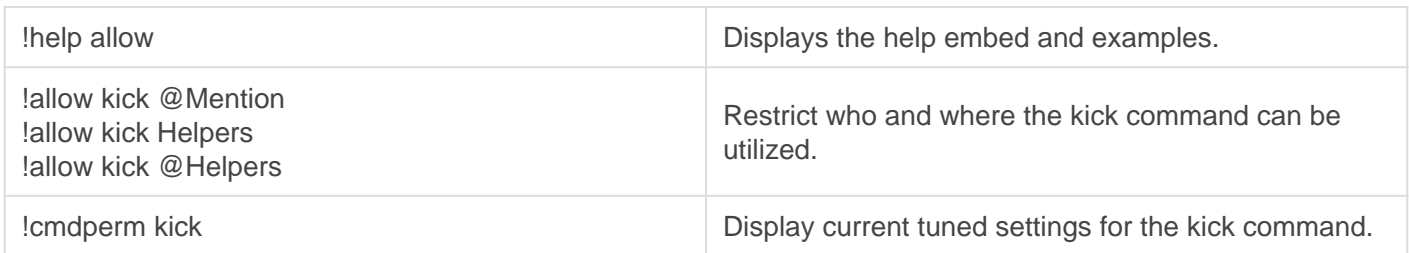

#### **Block**

Block usage of a command or module by specific members, roles or in a specific channel. Supply what type of ignore by adding **server**, **role** and **rolename**, **member mention**, or a **channel mention**.

This is for use when someone HAS permission to a command, but you don't want them too.

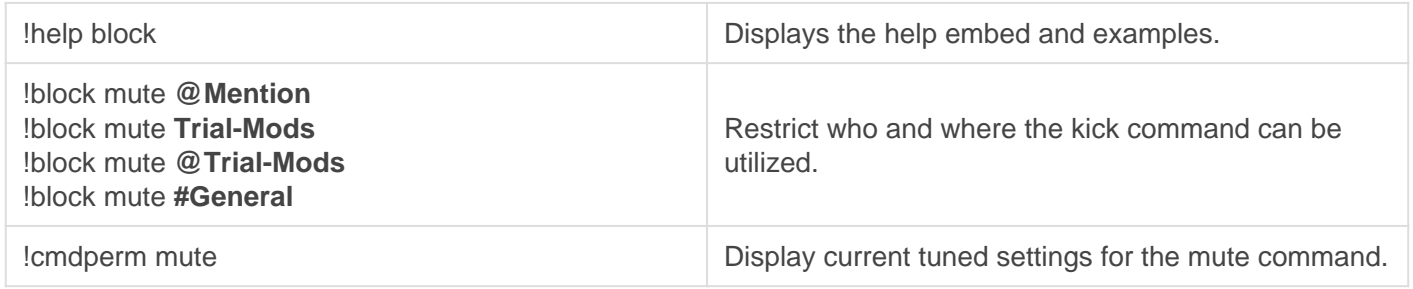

#### Free

Clean a command of usage restrictions, takes command or module name and the same format as allow and block.

This is for when you block, restrict etc a command or module. You can use Free to undo it.

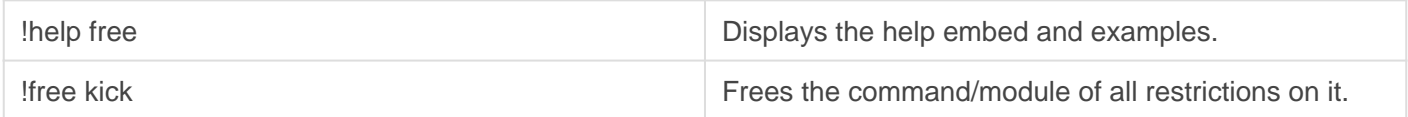

# <span id="page-8-0"></span>Modules

<span id="page-9-0"></span>Modules

# **Commands**

Create custom commands for your community with variable outputs and settings. Great for social and minor utility commands.

**REQUIRES**: Manage Messages, Embed Links

## **Setup**

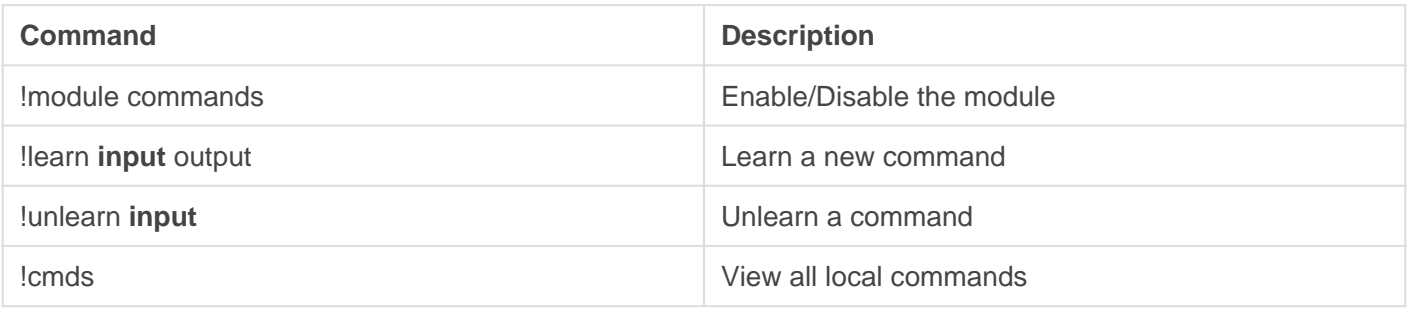

#### **Shortcodes**

Put these at the end of your command to give it special effects

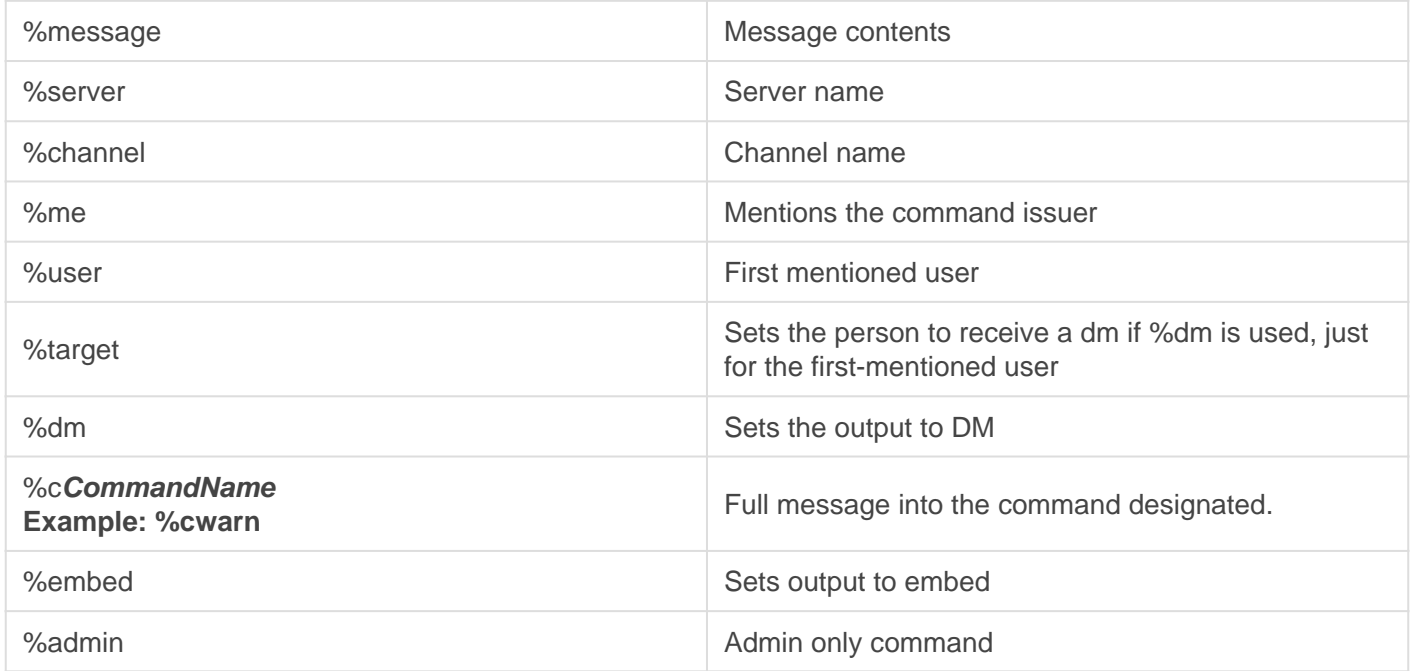

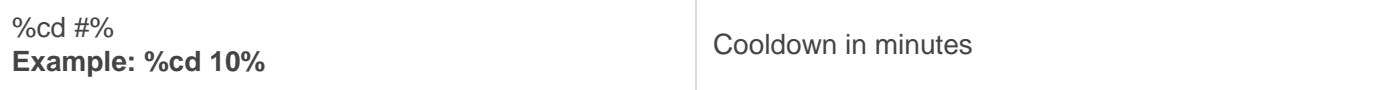

#### **Restrictions**

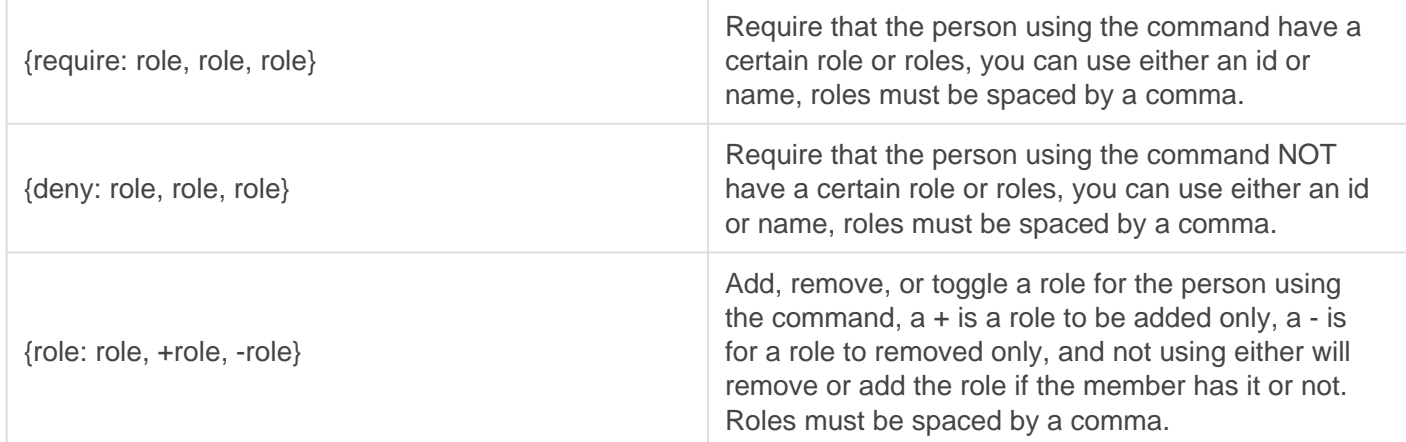

## Examples

#### Warn + Custom message.

Because why not? This command will issue a warn for the message provided while also sending the message above the warn DM.

- ?learn TEST %target %dm %message %cwarn
- ?test @mention Behave yourself.

#### DM + Verbal Warn

The user will receive an embedded DM telling them their avatar must be SFW.

?learn avatar Notify: %server requires users to have SFW avatars.

```
Failure to adhere to these requirements may result in punishment from staff %user. %target %dm
```
## <span id="page-11-0"></span>Modules Welcomes

Post welcome and leave messages for users. Utilize rich embeds, Direct Messages and more to suit your needs.

**REQUIRES**: Manage Messages, Embed Links

Welcomes will not be posted for users blocked by BlankAvatar and JoinAge.

## **Setup**

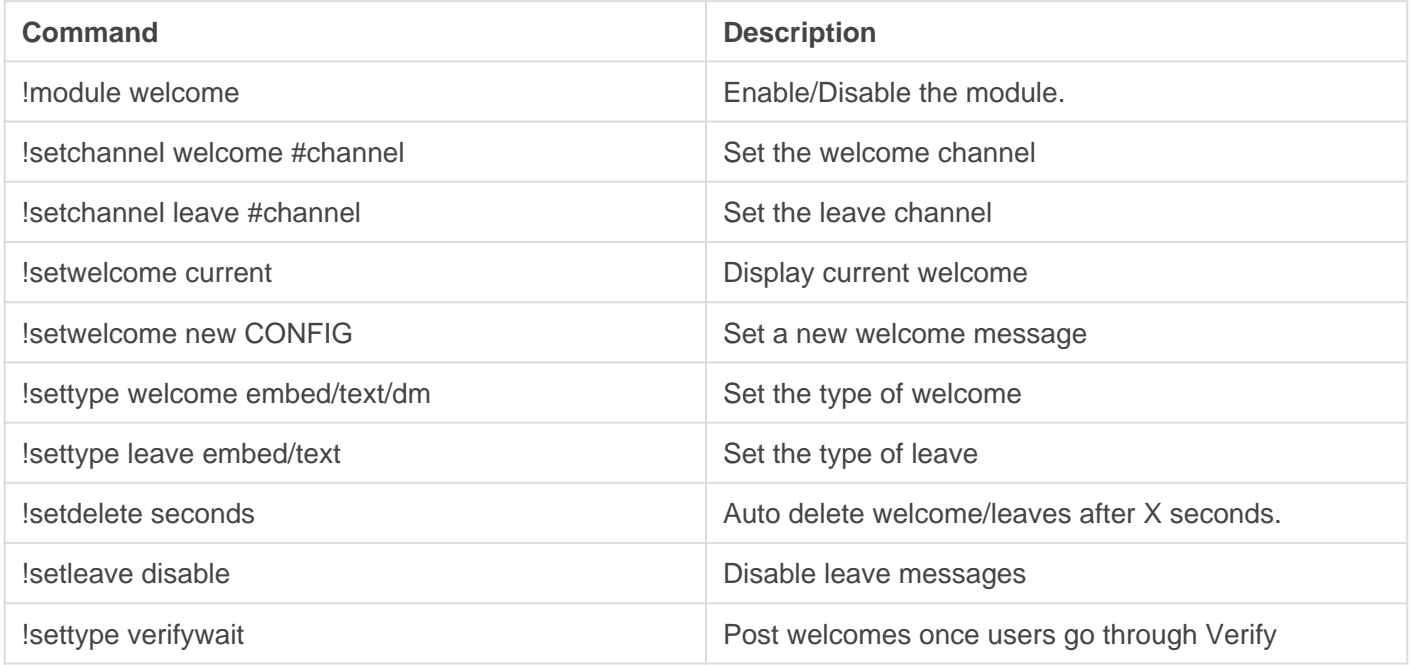

#### Setting up welcomes

- 1. Enable the welcome module
- 2. Mark the welcome channel with **!setchannel #channel**
- 3. Set the type of message you'd like welcomes to appear in using: I settype welcome embed/text/dm
- 4. Now it's time to set up the actual welcome message you want for your server, the next section will go over that process which is pretty easy!

#### Making your welcome message

You have two options when it comes to doing this, make it from scratch or use one of our pre-made templates you can just modify as needed. If you want to use one of our template filters you can check them out below.

#### Variables

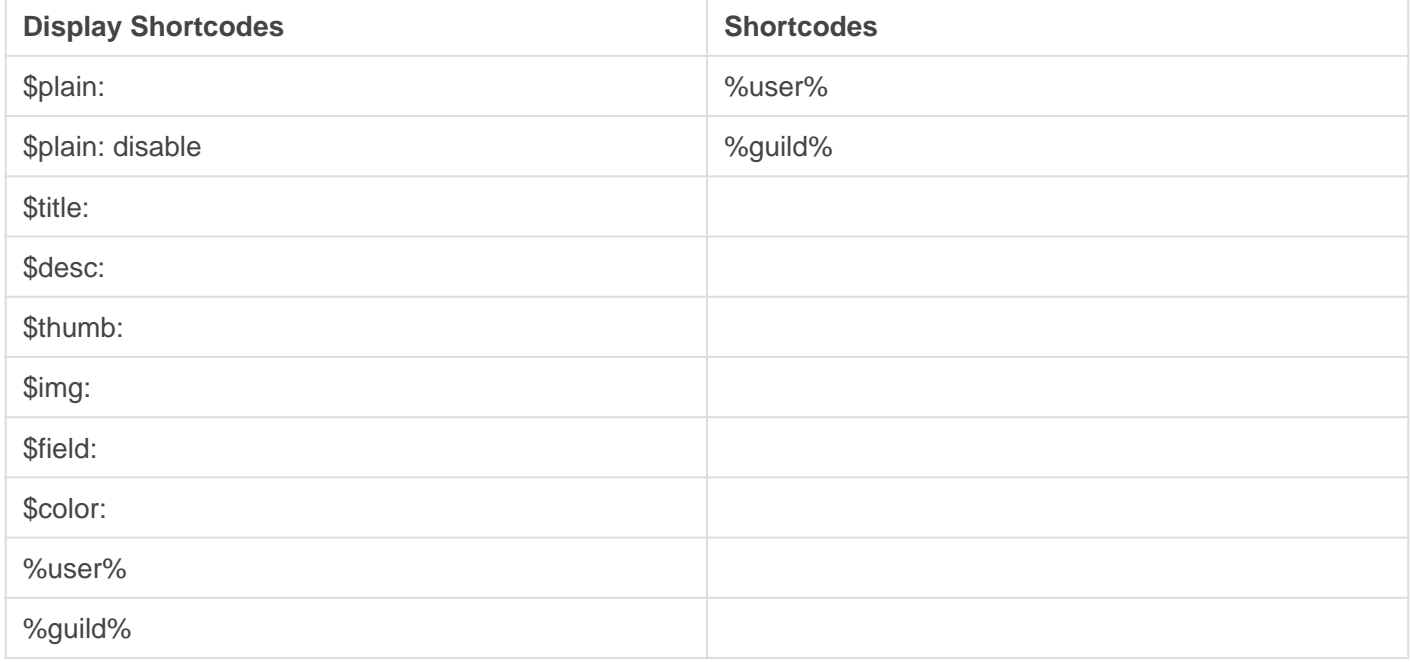

### Template Examples

#### Example #1

```
!setwelcome new $plain: plain text goes here
$title: Title
$desc: Description
$thumb: URL (or use %user% for user avatar)
$img: URL
$field: Field name %% Content$color: Any type of color code accepted by Discord
```
#### Example #2

!setwelcome new \$plain: This is plaintext, it goes above the welcome message\$title: This is the title, it\'s bolded at the top\$desc: This is the description of the embed, it goes directly below the title

#### [image-158](http://docs.gaiusbot.me/uploads/images/gallery/2020-04/image-1586242215100.png)6242215100.png

Image not found or type unknown

## <span id="page-14-0"></span>Modules Verification

REQUIRES: Manage Roles, Manage Messages, Embed Links

## **Setup**

The command you set for users to use to start verification will use your current prefix. For example, if you make the command  $Accep$  and your prefix is  $\quad$  then users will do  $Accep$  t

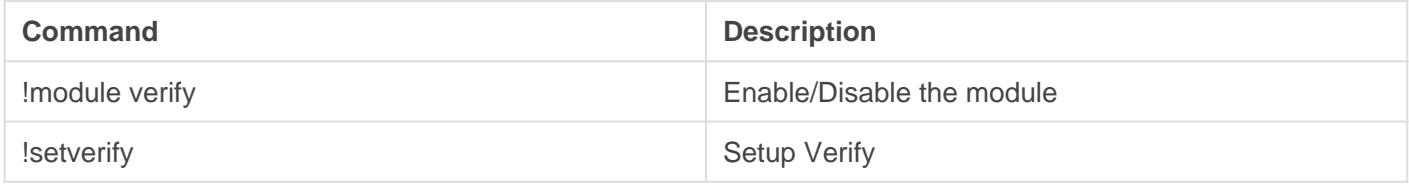

When you're ready to set up the Verify module, enable it and then do lisetverify

HELP: My roles aren't being assigned!

If a role is not being assigned when verification is attempted, ensure the following:

- The role Gaius comes with has permission to manage roles
- The role Gaius comes with is above the roles you are trying to assign
- Gaius is able to read/send in the verification channel (unless you're using DM verify)
- If you're using DM verify, ensure users are able to receive DM's

## **Captcha**

This is a feature is only available on [Gaius Cicereius+](https://www.patreon.com/GaiusCicereius) [.](https://www.patreon.com/GaiusCicereius)

When users join your server Gaius+ will DM the user having them go through a custom made captcha. This captcha is internal in Discord so your users do not have to open their browsers and spend time outside your community to get verified.

When you start the setup for Verify there will be an option for enabling Captcha. This option will only work with Gaius Plus authorized servers.

<span id="page-16-0"></span>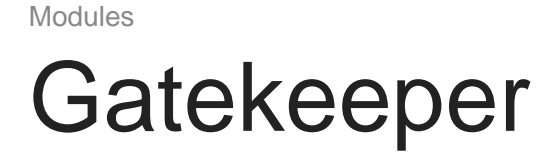

**REQUIRES**: Manage Roles, Manage Messages, Embed Links

## About

Gatekeeper is service for verifying and filtering new users in communities based on select social media accounts. Using Discords OAuth system Gaius can have new users go through a verification process.

This allows owners to have new users require an account on select platforms like Reddit, YouTube etc. Using these owners can require new users to have X Reddit karma, minimum account age, specific game owned on steam etc.

## **Setup**

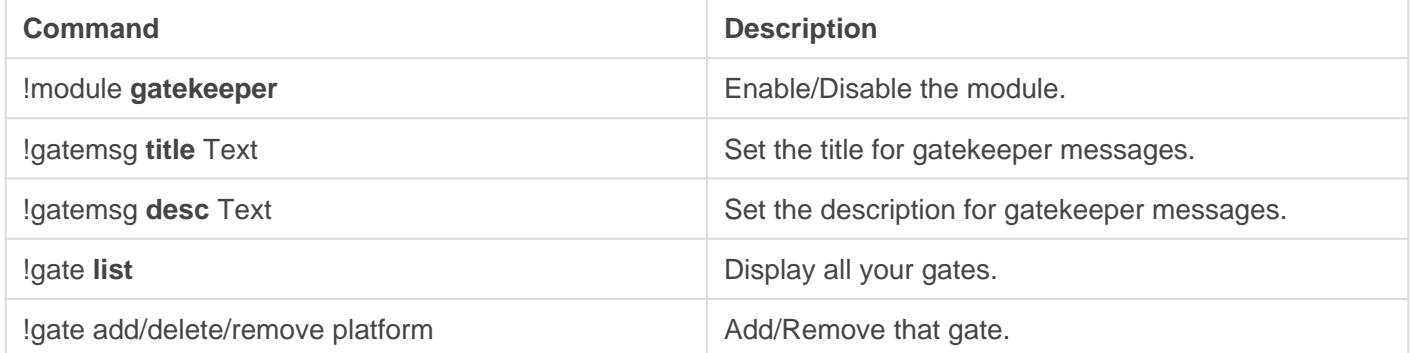

#### Supported Platforms

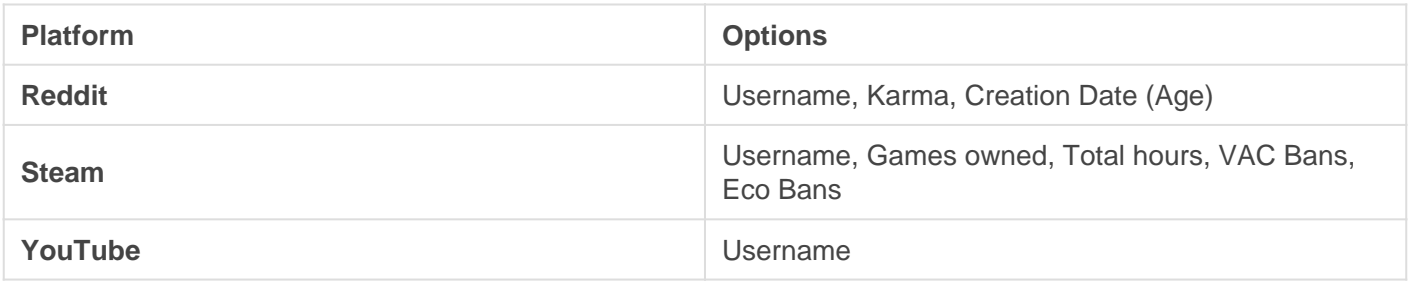

<span id="page-17-0"></span>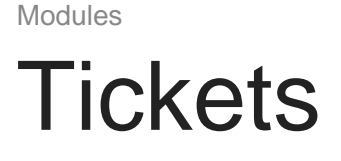

**REQUIRES**: Manage channels, Manage Messages, Embed Links

## **Setup**

The **?pobox** command will configure the mailbox where tickets will be initially dumped and how they are handled.

#### **Command Example ?pobox Category HelpDesk**

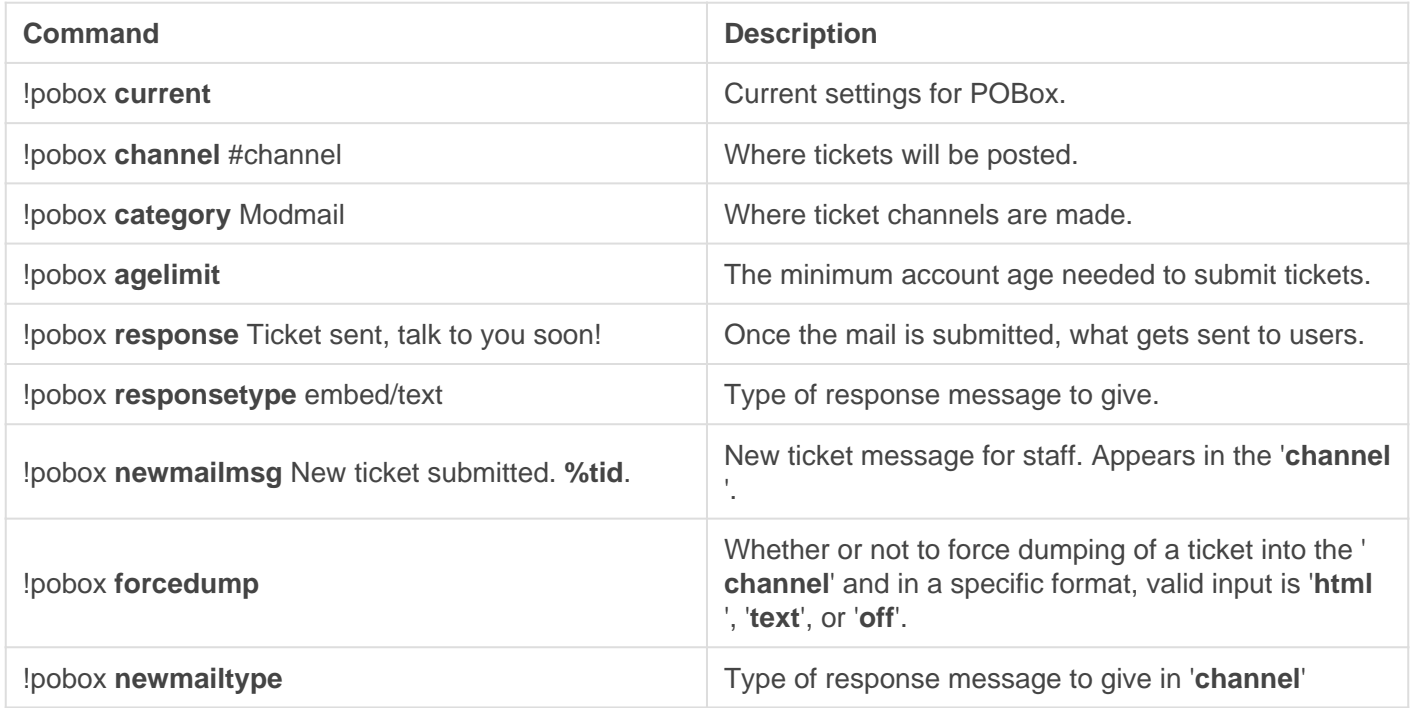

**NOTE:** When using **newmailmsg** and **response** you are allowed to use multiple flags for variables, listed below

#### Variables

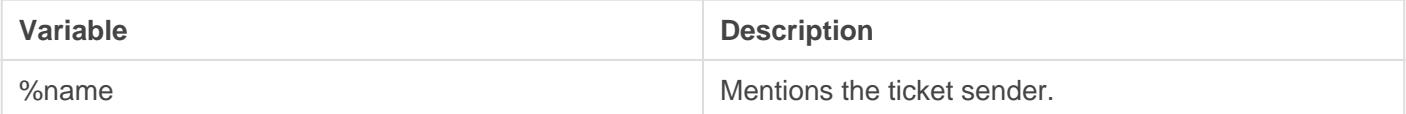

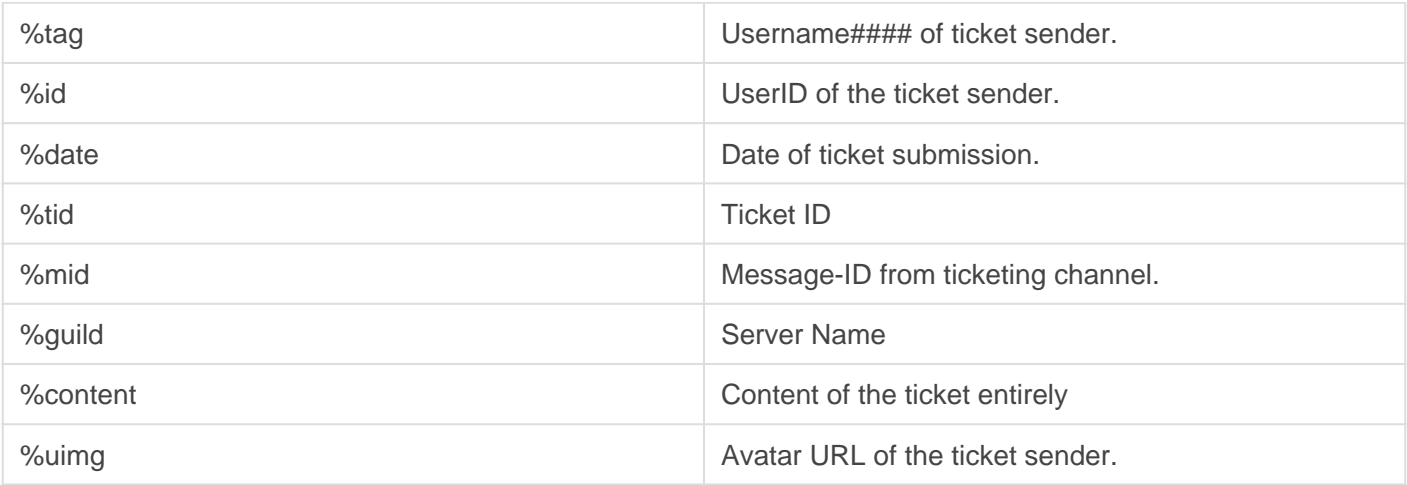

### Administration

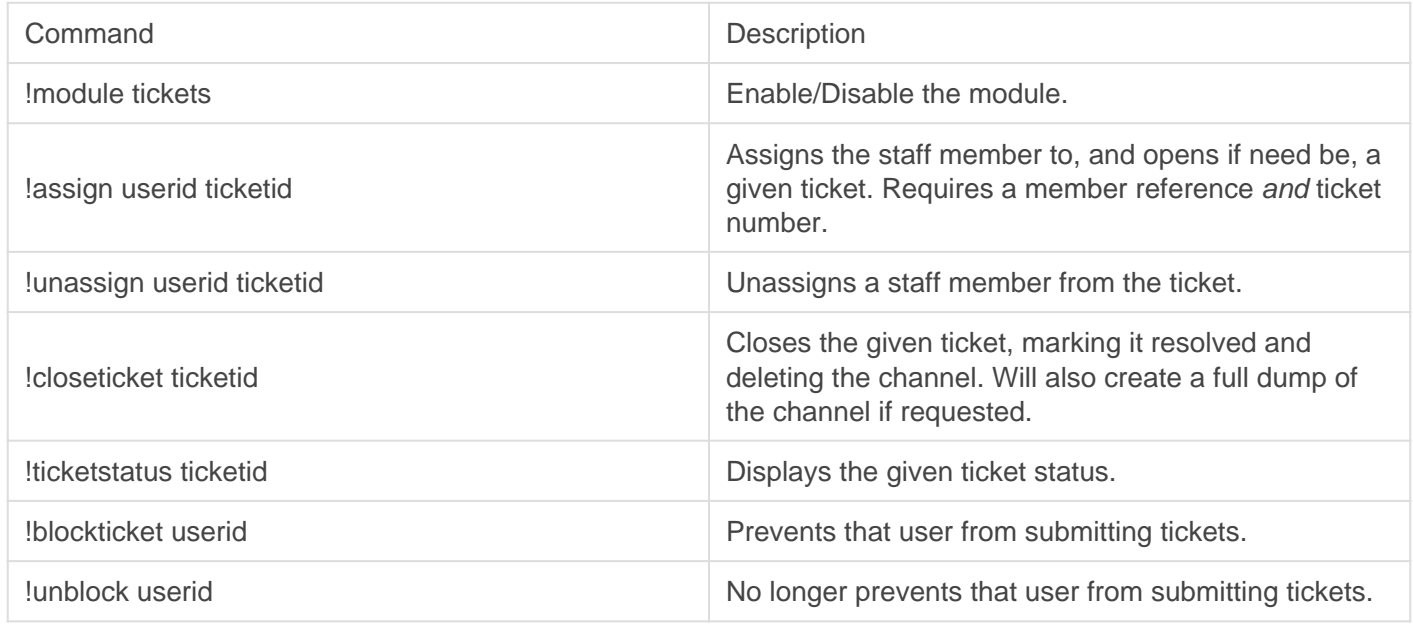

### Public

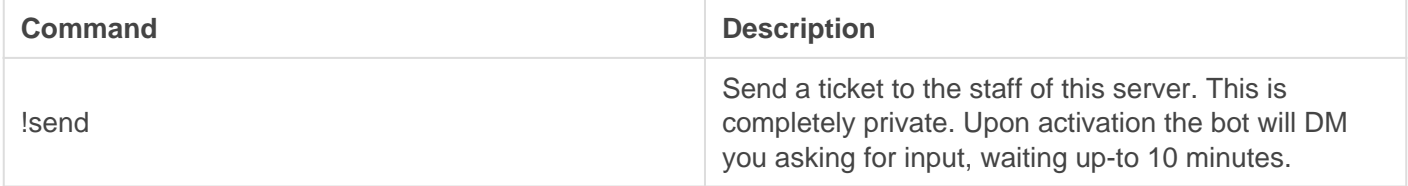

<span id="page-19-0"></span>Modules Suggest & Report

REQUIRES: Manage Messages, Embed Links

## **Suggestions**

[image-158](http://docs.gaiusbot.me/uploads/images/gallery/2020-04/image-1585808616583.png)5808616583.png

Image not found or type unknown

Some servers love to hear what users want to see on the server or changed, the Suggest feature is great for handling these since it allows for the suggestions to appear in a specific channel and allow users to vote on them.

#### **Setup**

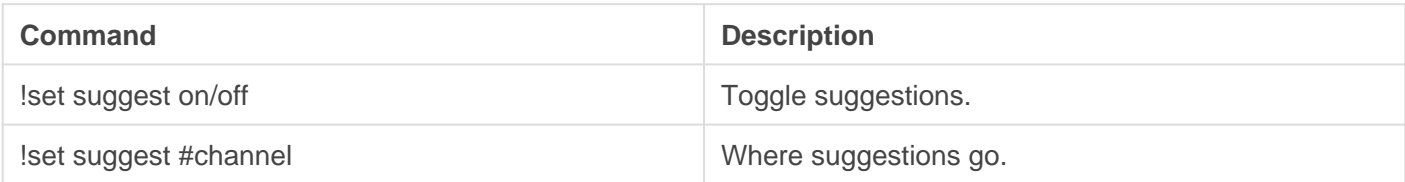

#### Public

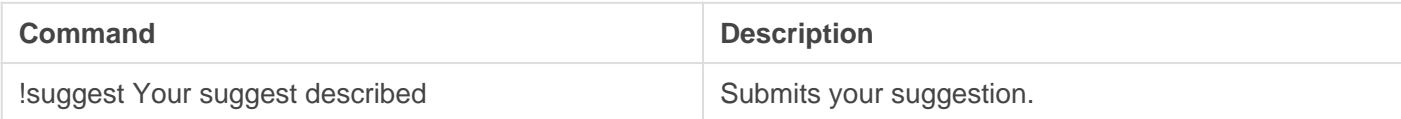

## **Reports**

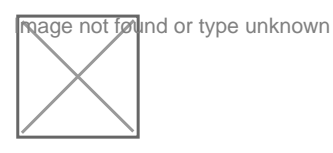

Example of a user reporting someone

This feature allows users to report user(s) for malicious activity to local staff.

### Setup

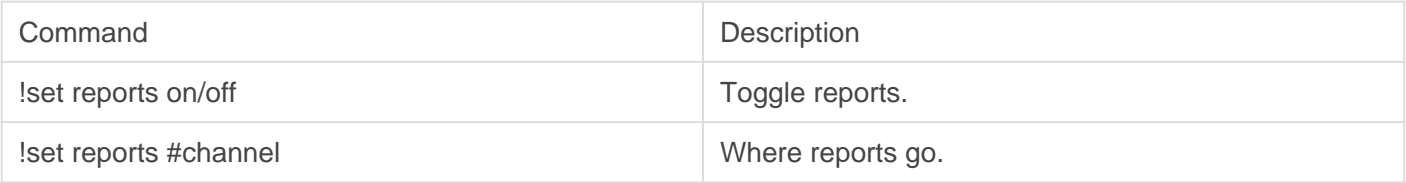

#### Public

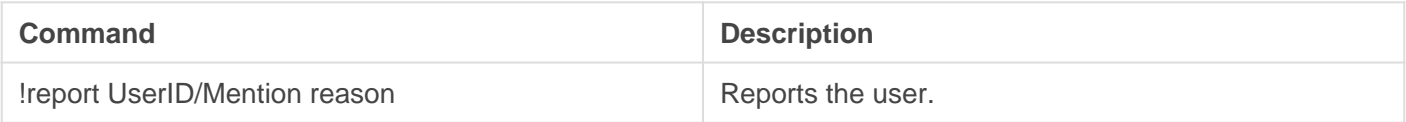

<span id="page-21-0"></span>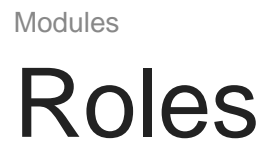

REQUIRES: Manage Messages, Embed Links

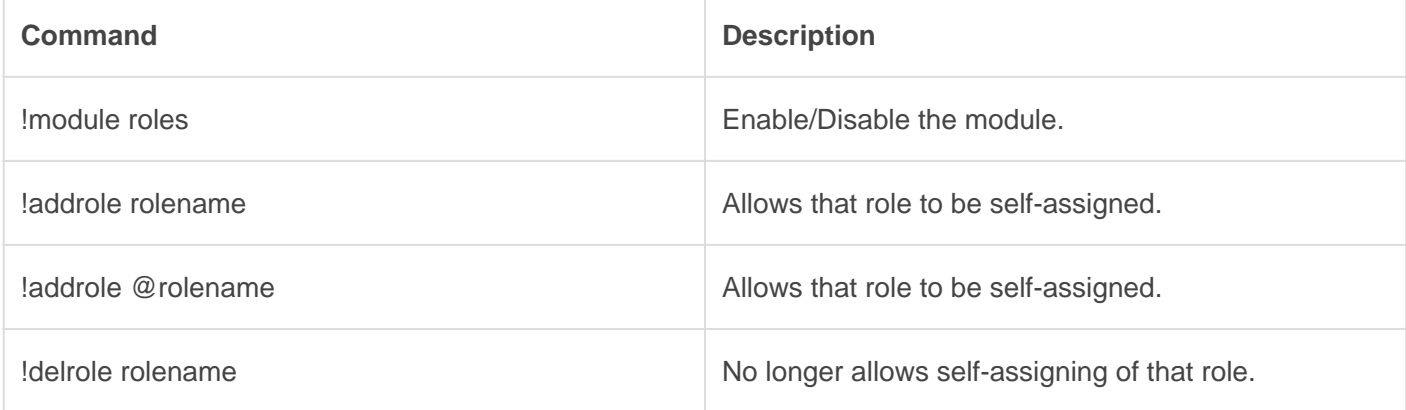

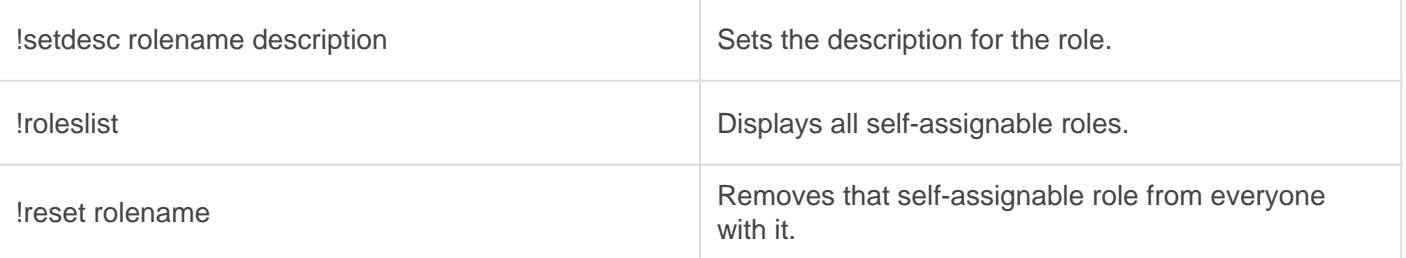

### Roleopt

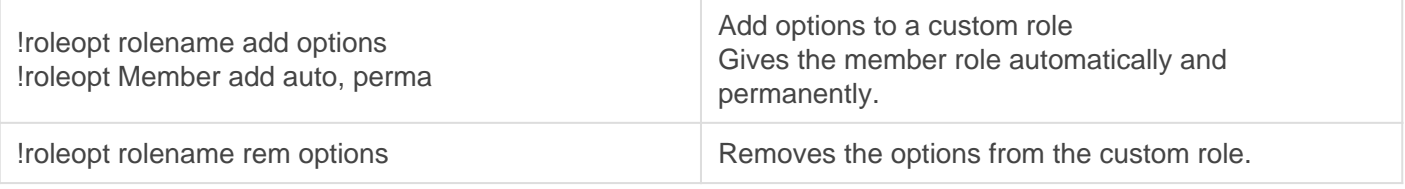

#### Roleopt options

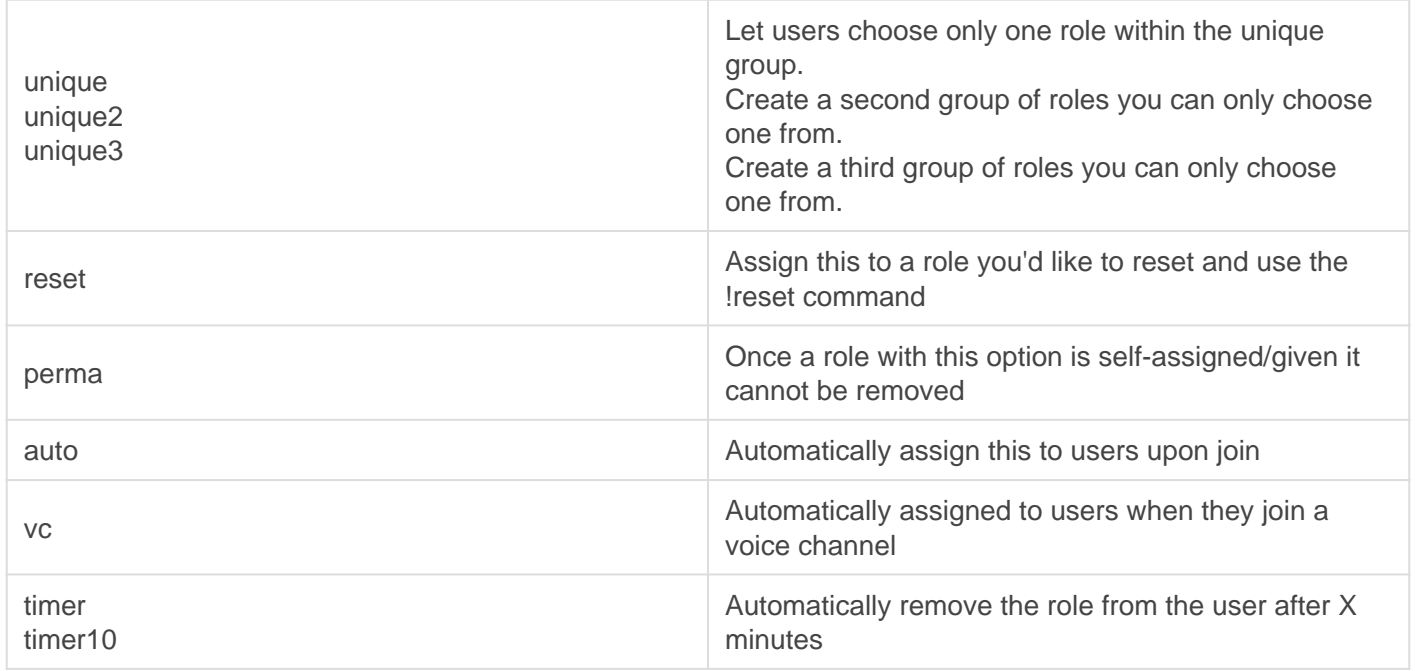

### Assigning roles

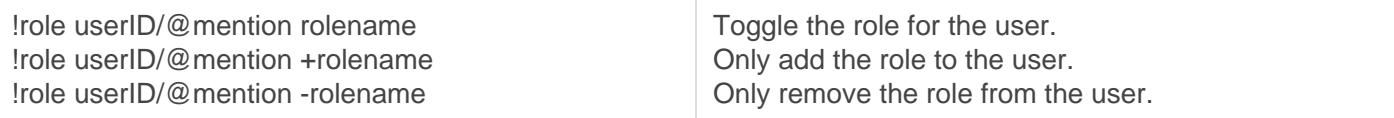

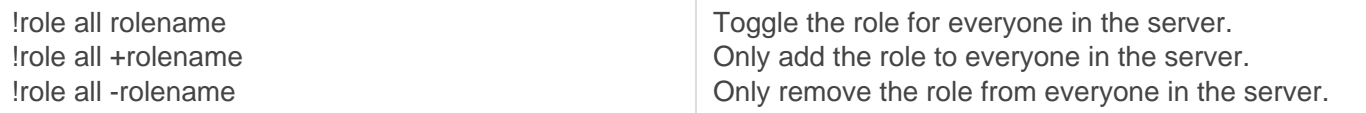

<span id="page-24-0"></span>Modules

# Reaction Roles

REQUIRES: Manage Messages, Send Links, Add Reactions

This is a feature reserved for [Gaius Cicereius+,](https://www.patreon.com/GaiusCicereius) our Patreon bot.

[image-1587096587706.png](http://docs.gaiusbot.me/uploads/images/gallery/2020-04/image-1587096587706.png)

Image not found or type unknown

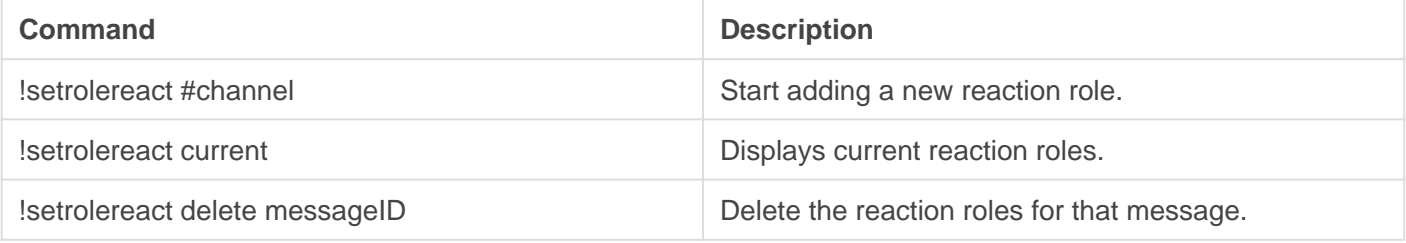

<span id="page-25-0"></span>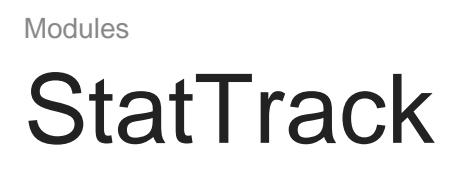

Create channels to display your server mini-stats. Even display a clock used for events etc in your community if you so choose.

**REQUIRES**: Manage channels

## Members

A member online count tracker that updates a customizable channel to display the number of total online members when a member comes online, DND, idle, or vice versa.

#### **Setup**

This is ordered by usage. Start with the first and move down the list. The **bold text** represents the stat type, underline is the channel name or channel ID.

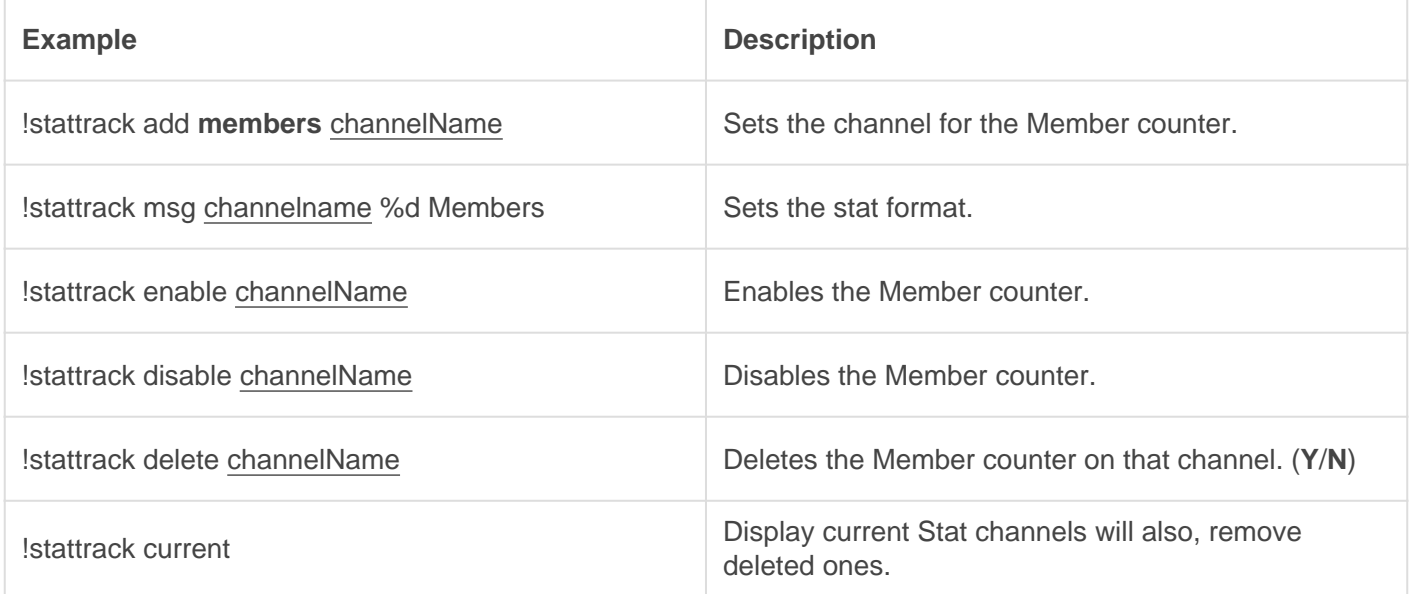

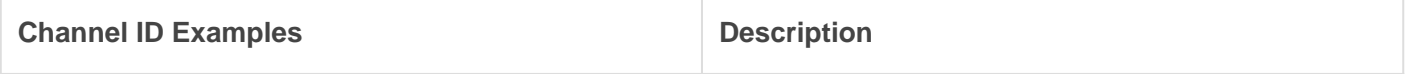

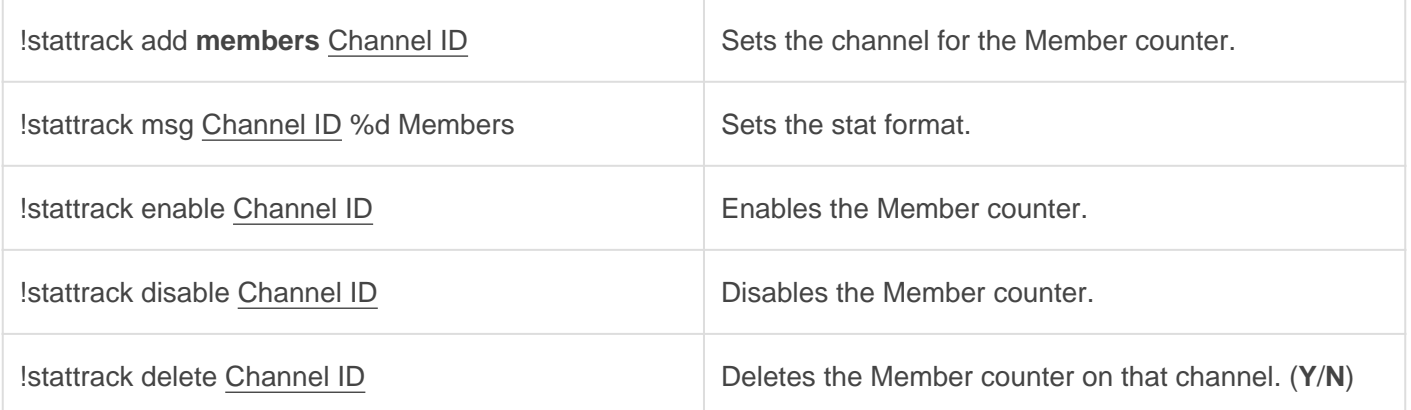

## **Online**

A member online count tracker that updates a customizable channel to display the number of total online members when a member comes online, DND, idle, or vice versa.

#### **Setup**

This is ordered by usage. Start with the first and move down the list. The **bold text** represents the stat type, underline is the channel name or channel ID.

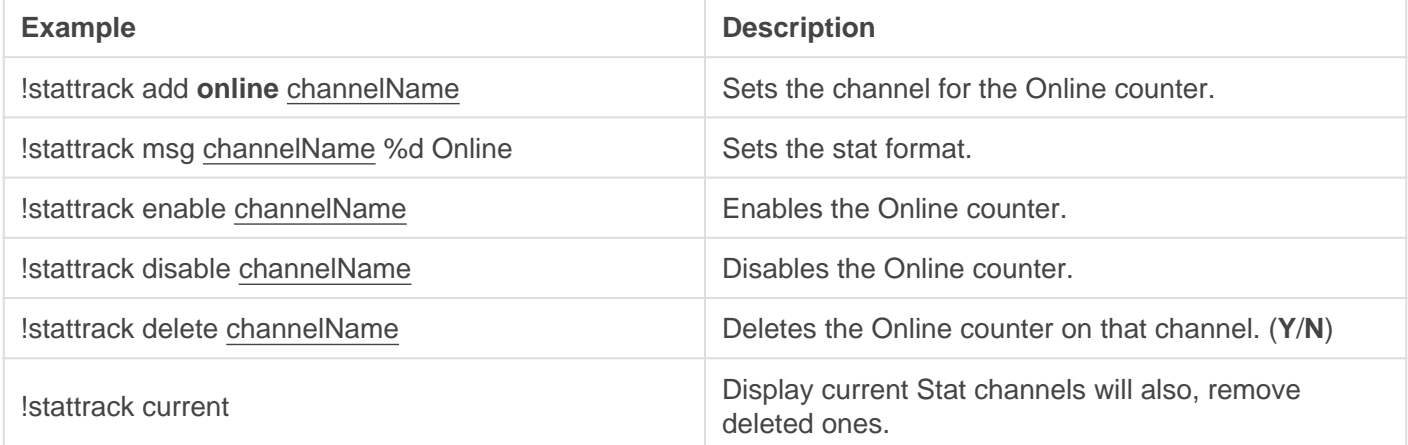

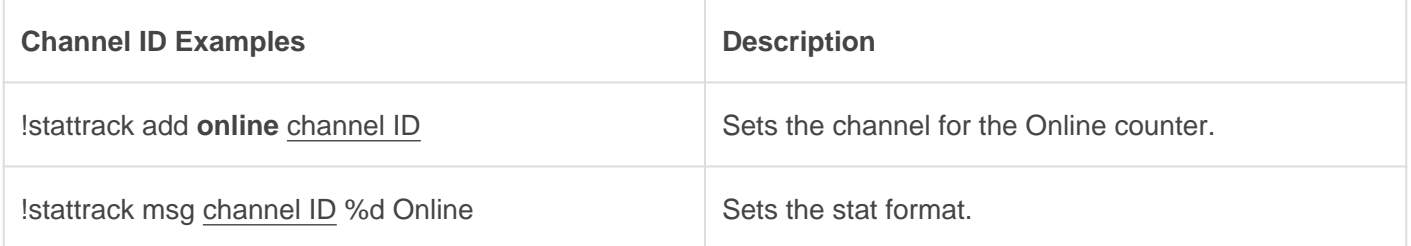

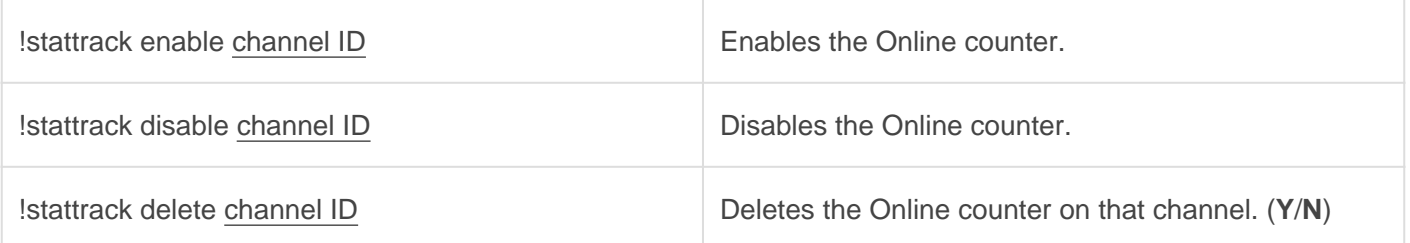

## Server Age

A server age counter which tracks the age of the server.

#### **Setup**

This is ordered by usage. Start with the first and move down the list. The **bold text** represents the stat type, underline is the channel name or channel ID.

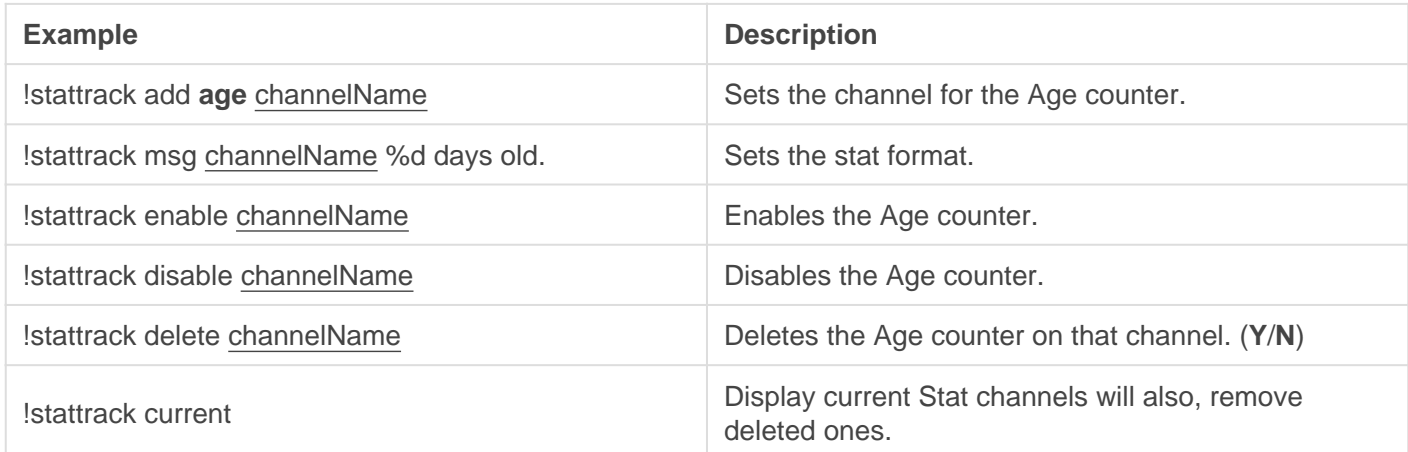

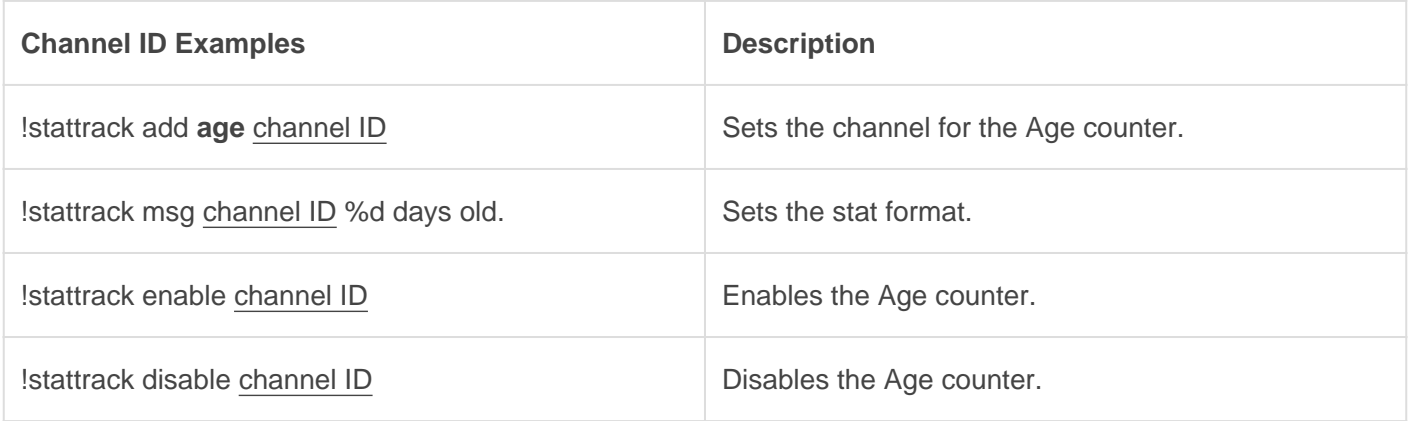

## **Clock**

A clock that updates every minute. It can display the day of the week, month, year, and timezone. The message is completely customizable.

#### **Setup**

This is ordered by usage. Start with the first and move down the list. The bold text represents the stat type, underline is the channel name or channel ID.

A list of all applicable time zones in the setup can be found [here.](https://publib.boulder.ibm.com/tividd/td/TWS/SC32-1274-02/en_US/HTML/SRF_mst273.htm)

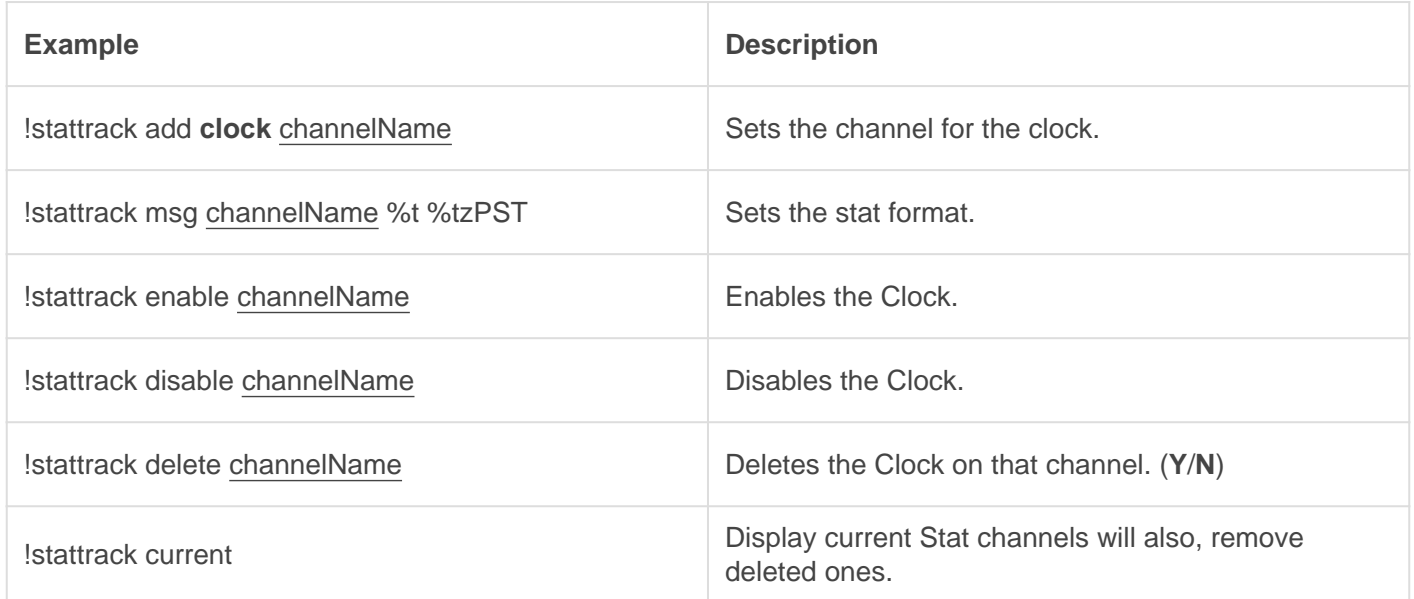

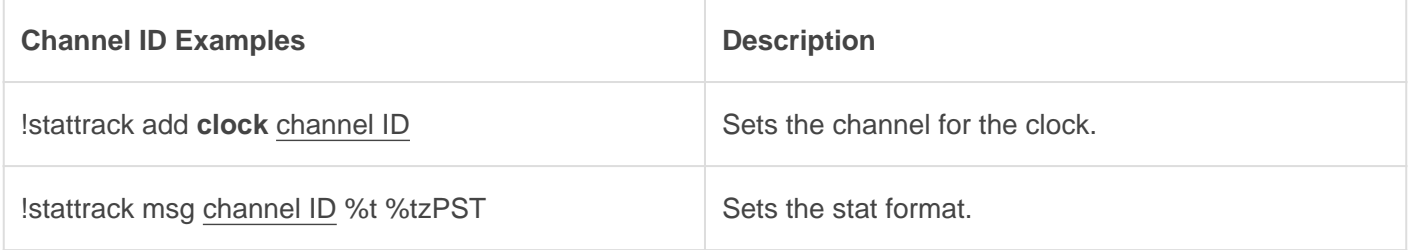

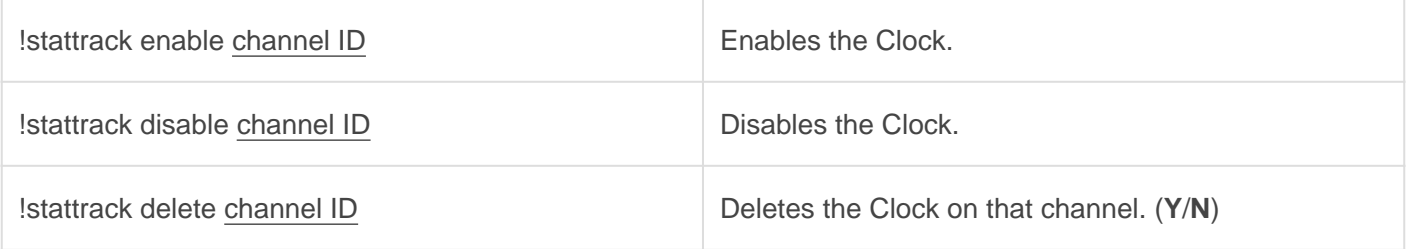

#### Variables

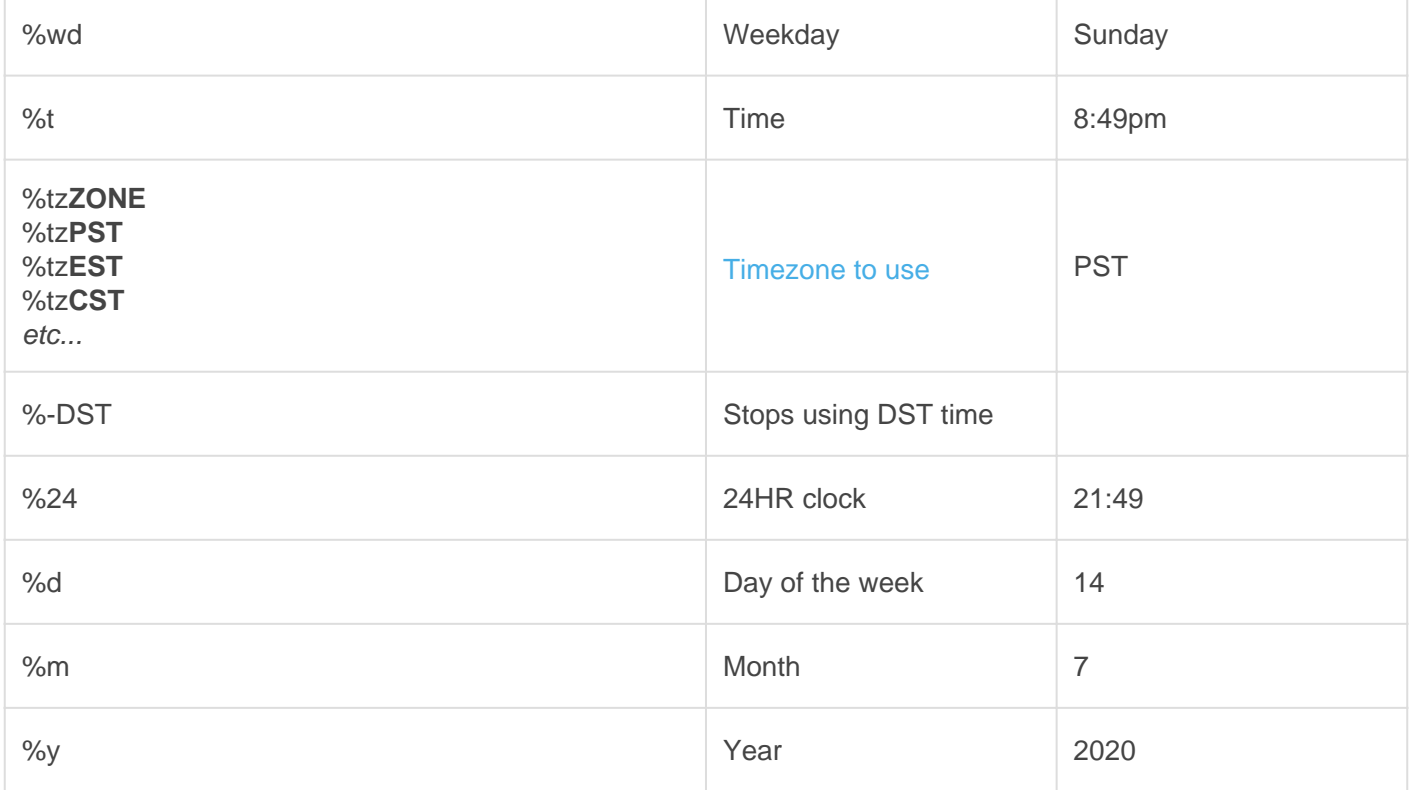

#### Some examples would be

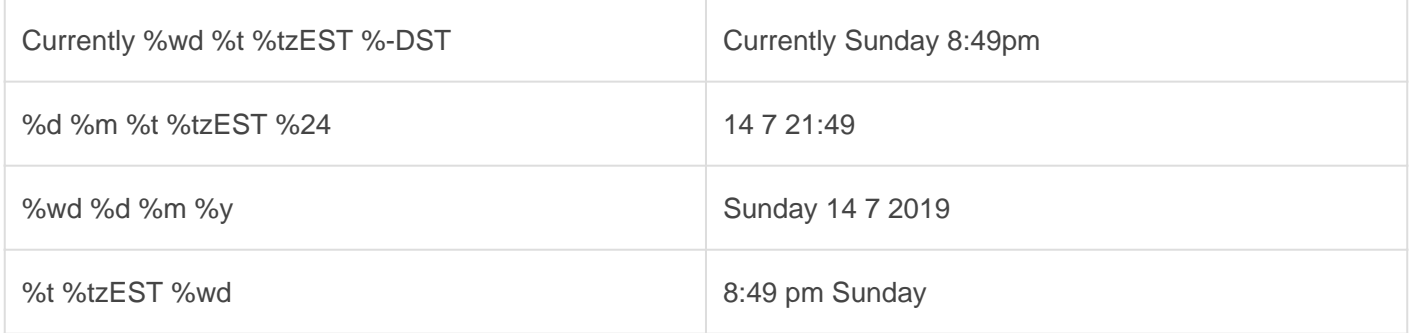

## <span id="page-30-0"></span>Modules **Notifications**

Posts notifications for errors, issues and other various opt-in notification.

**REQUIRES**: Send messages, Embed Links

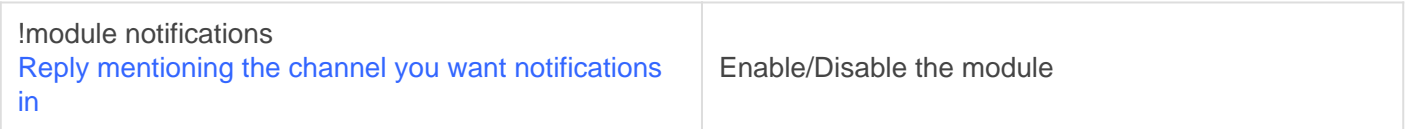

## <span id="page-32-0"></span>Moderation Handbook

### Bans ([Page](http://docs.gaiusbot.me/books/gaius/page/bans))

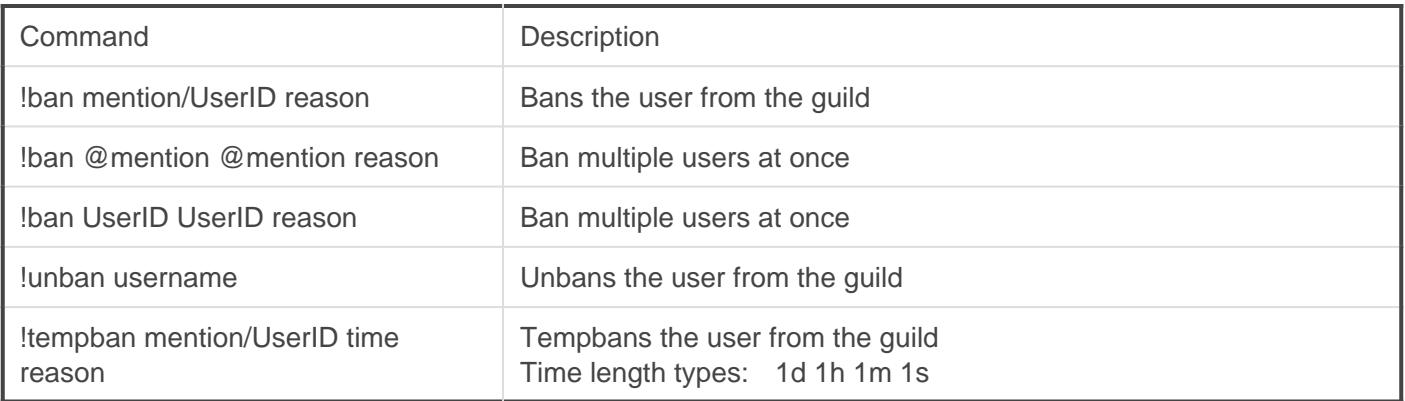

### Kicks [\(Page](http://docs.gaiusbot.me/books/gaius/page/kicks))

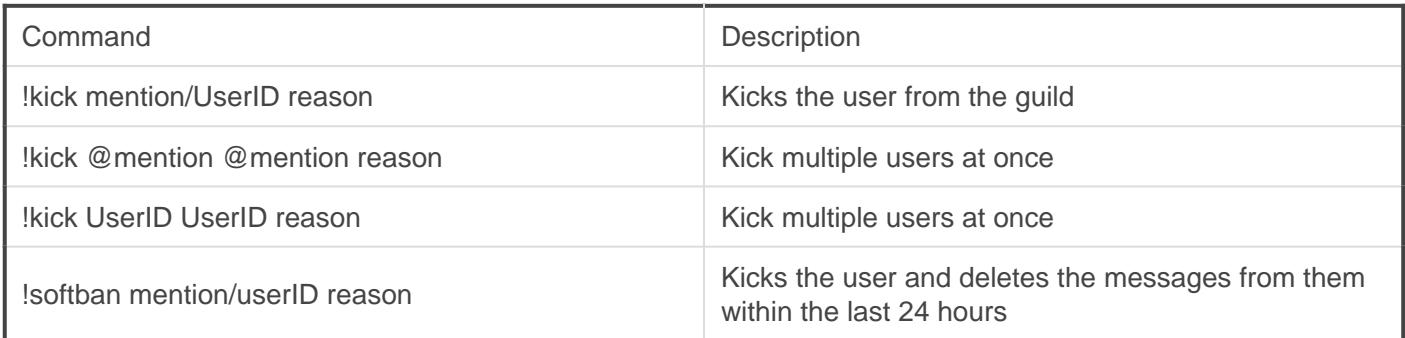

### Mutes [\(Page](http://docs.gaiusbot.me/books/gaius/page/mutes))

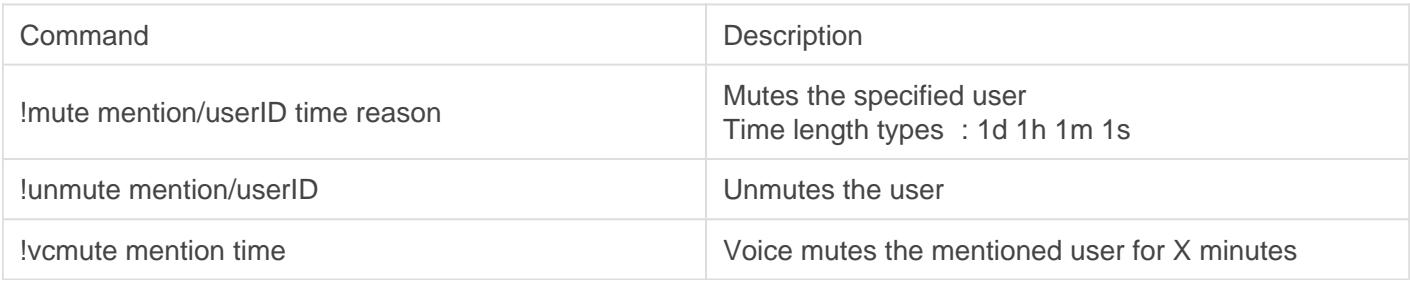

#### Warns [\(Page](http://docs.gaiusbot.me/books/gaius/page/warns))

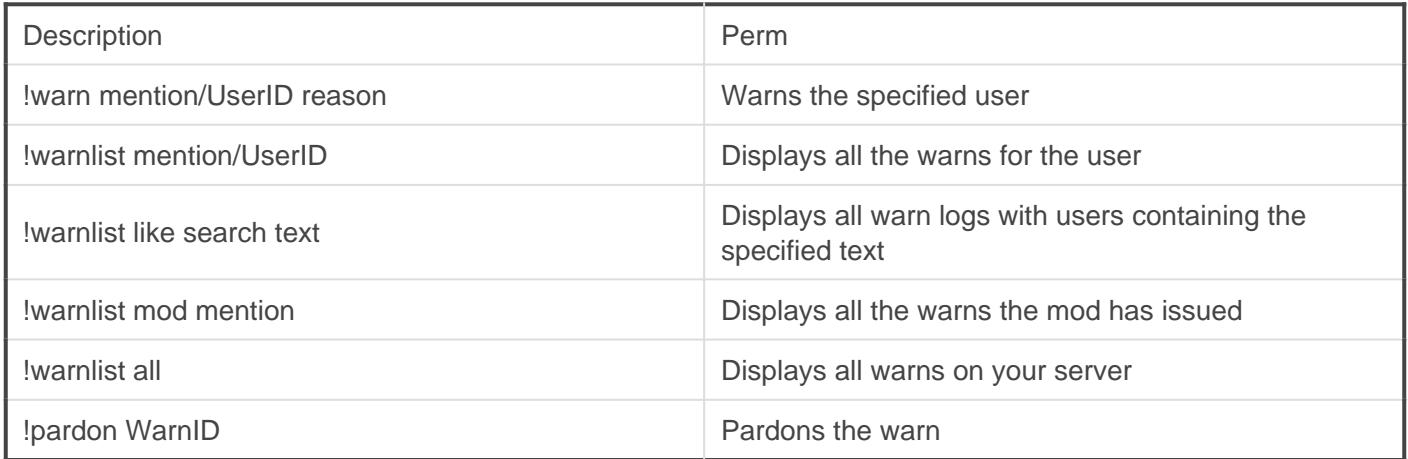

### Purger [\(Page](http://docs.gaiusbot.me/books/gaius/page/purger))

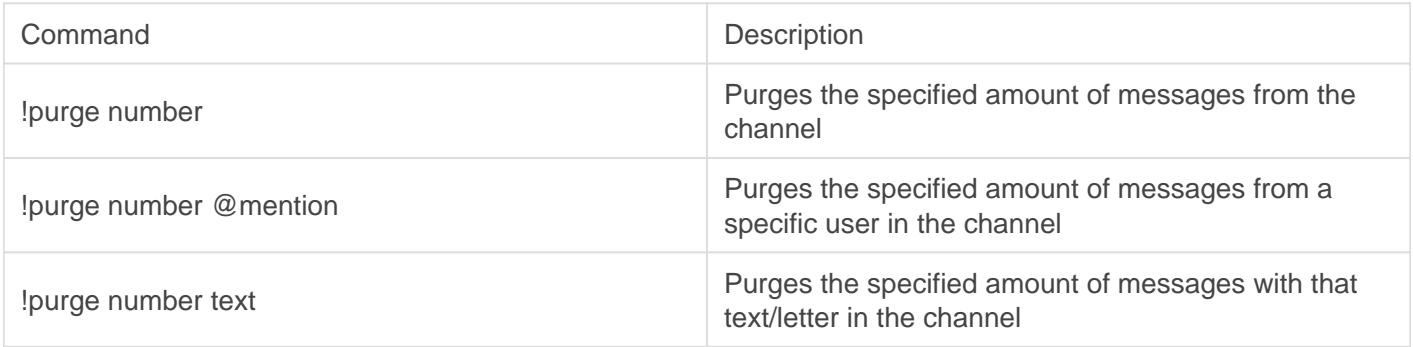

### User Information [\(Page\)](http://docs.gaiusbot.me/books/gaius/page/whois)

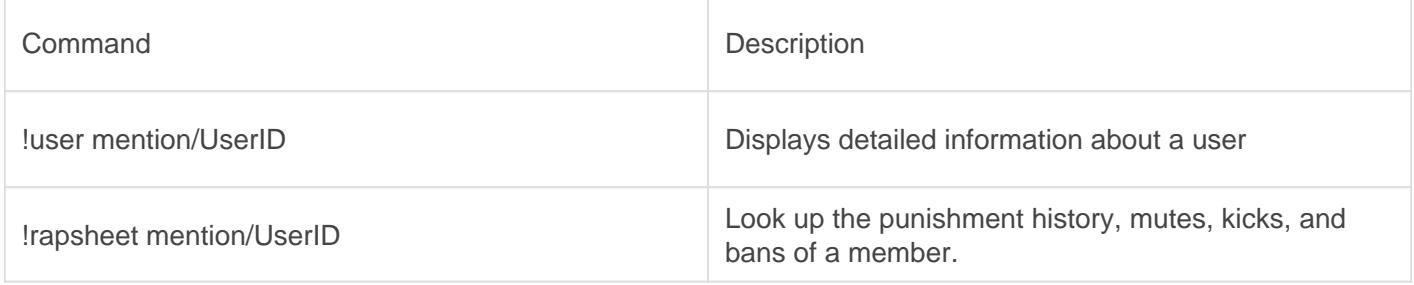

### Voice Moderation ([Page\)](http://docs.gaiusbot.me/books/gaius/page/voice-chat-tools)

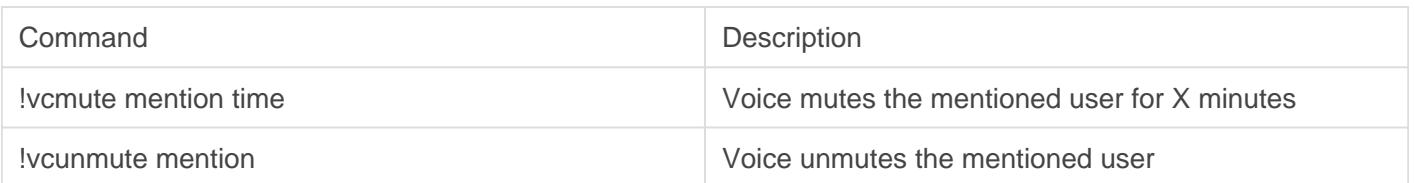

### Emergency channel locks [\(Page\)](http://docs.gaiusbot.me/books/gaius/page/channel-locks)

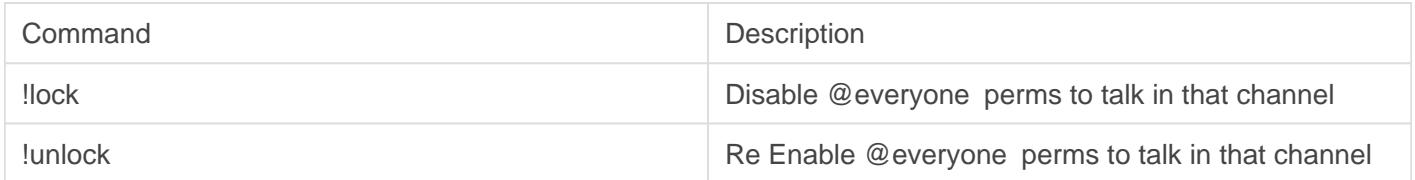

<span id="page-35-0"></span>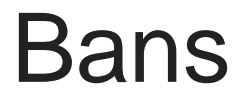

**REQUIRES**: Ban, Manage Messages (**If using -d**)

#### **Setup**

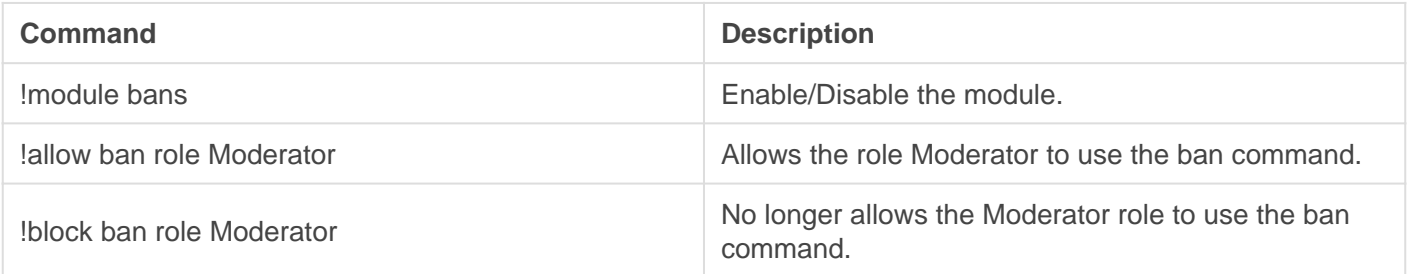

#### **Staff**

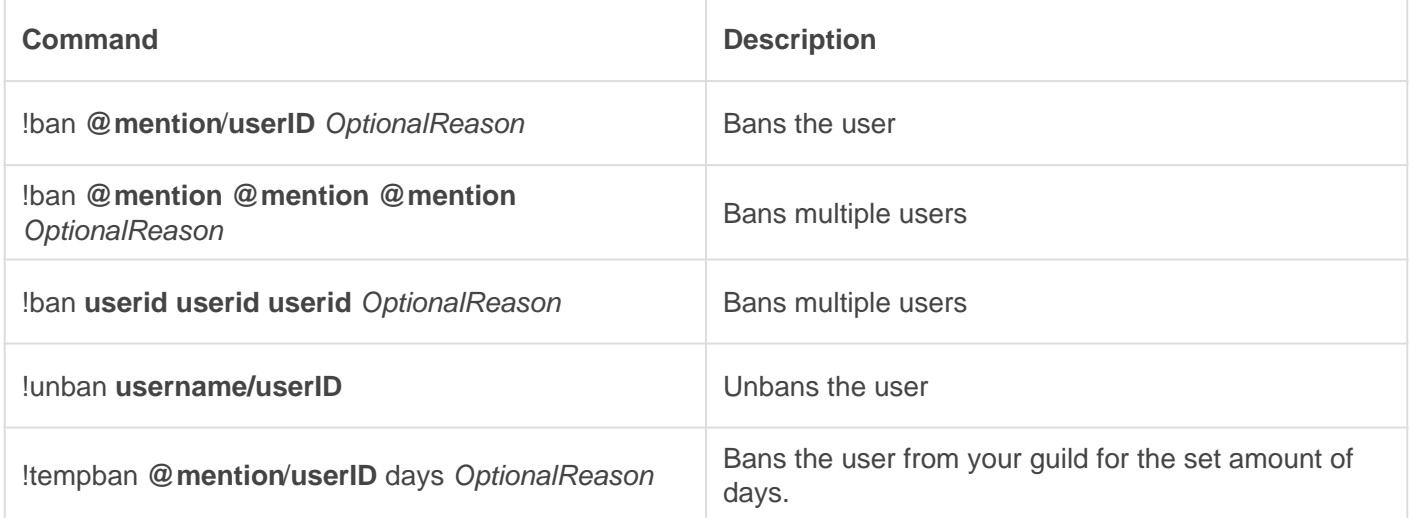

#### Banmsg

Set up a message that will be sent to the user when they are banned, provided they have direct messages open. Provide 'off' to turn it off. It can be used for appeal links etc.

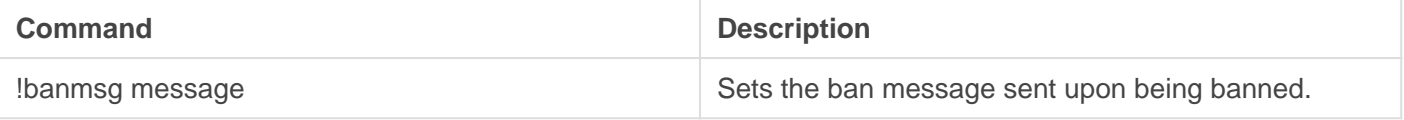

<span id="page-36-0"></span>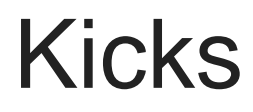

**REQUIRES**: Kick, Manage Messages (**Softbans**)

### Setup

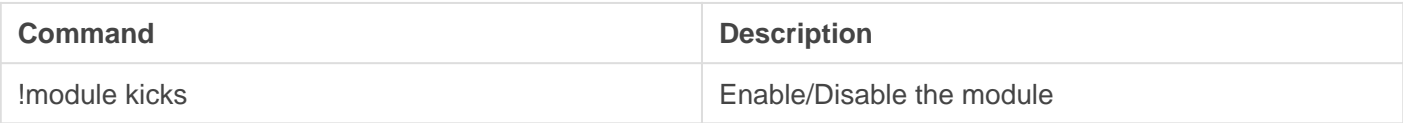

#### **Staff**

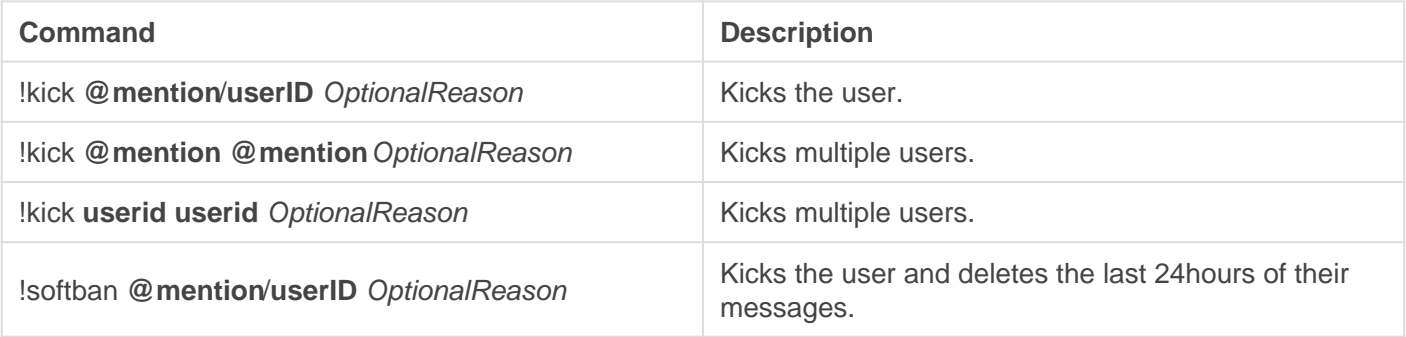

<span id="page-37-0"></span>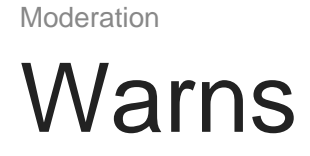

**REQUIRES**: Manage Messages

#### **Setup**

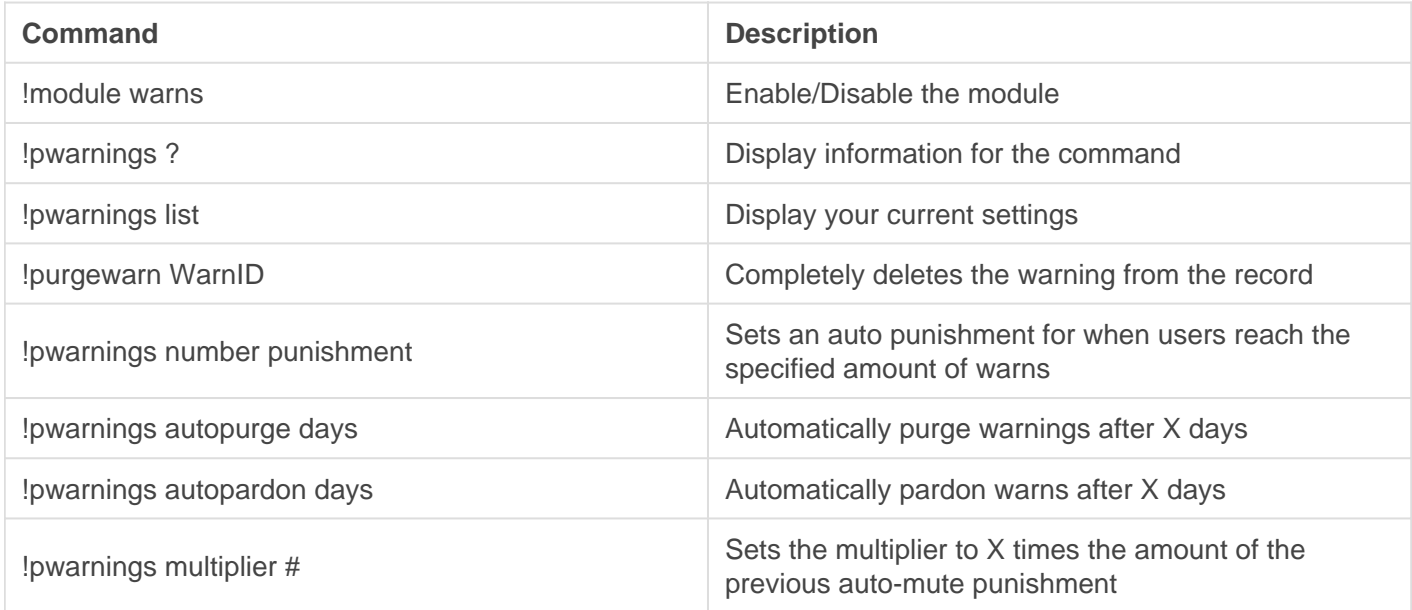

#### Punishments

When utilizing **pwarnings** you can set punishments to be executed at different amounts of warns.

- $•$  Ban
- Kick
- Mute

*o I* pwarnings 1 mute 10 would mute people for 10 minutes at their first warning.

#### **Staff**

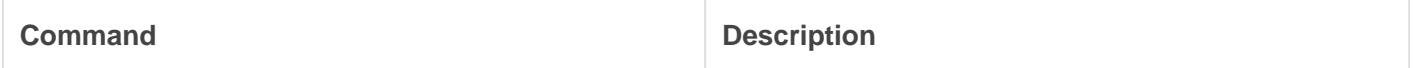

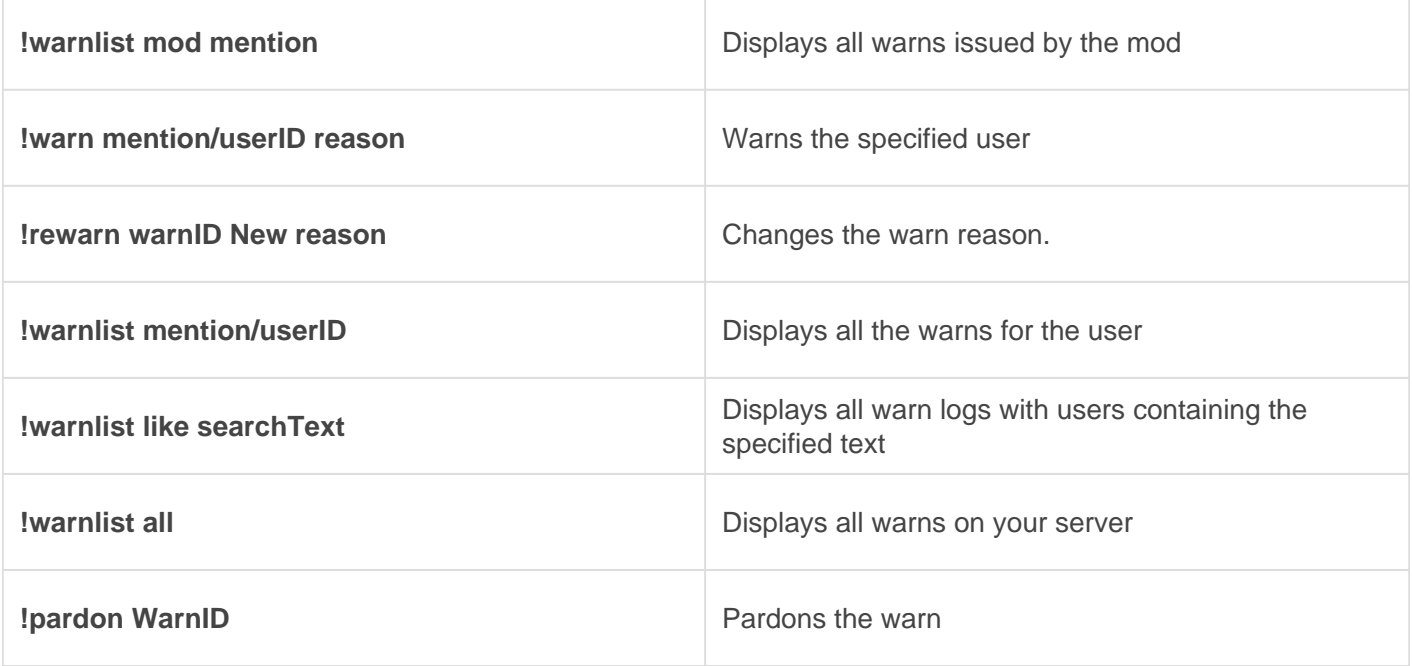

#### What are Warn IDs?

Every warn has an ID when issued. This ID is can be used for the Purgewarn and Pardon command. You can see the WarnID below is 3.

mage not found or type unknown

The Warn ID here is 3

#### What are Pardoned warns?

Warns that are pardoned will show up in !warnlist as strikethrough text. This means it will not count towards auto punishments but will remain on the record.

# <span id="page-39-0"></span>**Mutes**

**REQUIRES**: Manage Roles, Manage Channels (If channel overwrite)

### Mute Types

When you enable the mutes module you'll be presented with 3 mute type choices. Simply reply in the chat with the Type name you want.

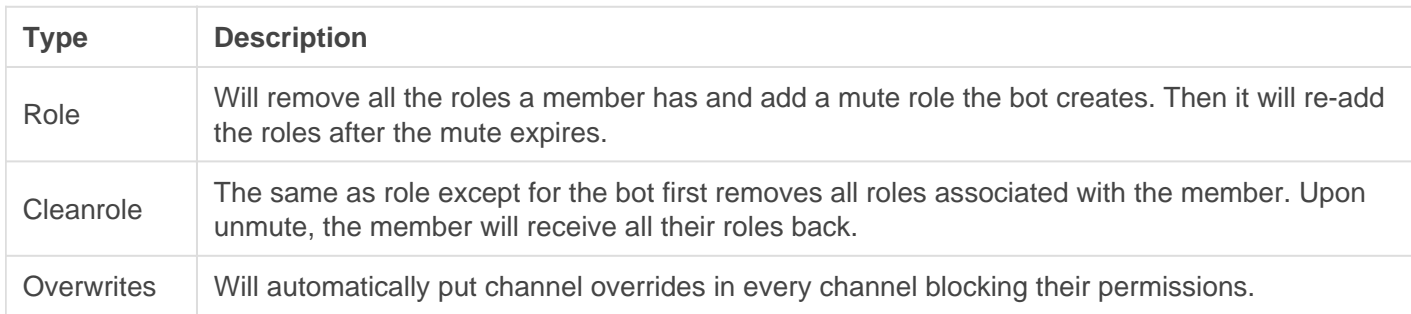

#### **Staff**

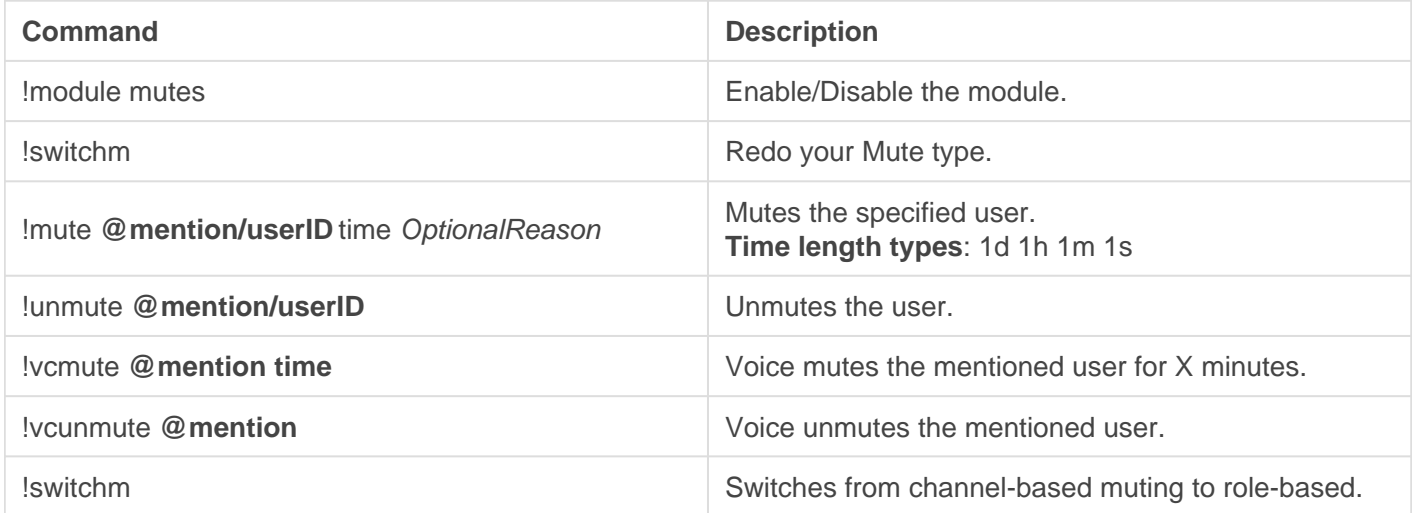

#### **Note**

By default mutes are in minutes. However you can issue mutes in more precise times for example:

- !mute @Tommyfoxy2#3058 1d 1h 1m Spamming chat with 1's
- **Translation**: 1day 1hour 1minute mute for Spamming chat with 1's

# <span id="page-41-0"></span>Voice Chat Tools

**REQUIRES**: Mute Members, Move Members

#### **Commands**

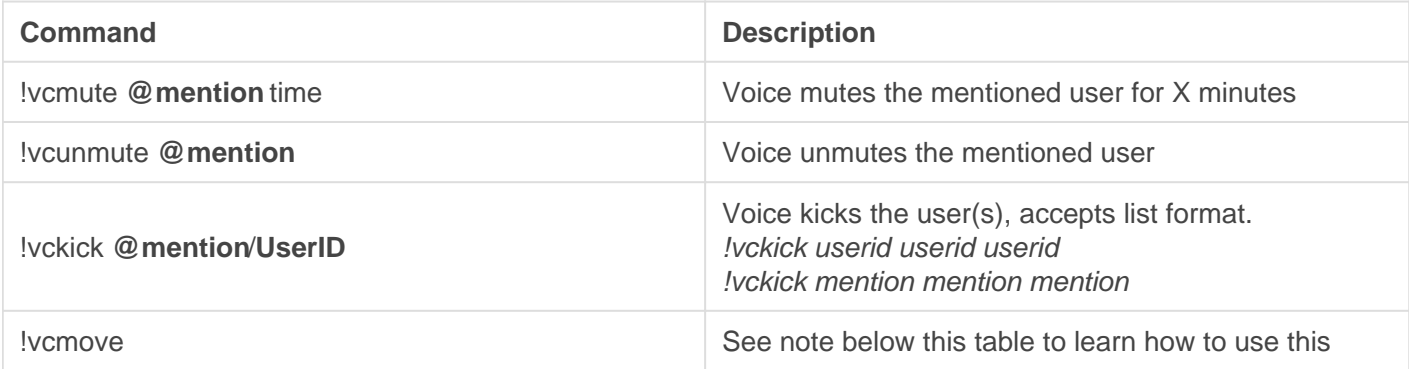

#### How do I use !vcmove

Move users from one designated voice channel to another. The bot will join the designated channel, move the bot to the channel you would like to move the users to and it will move them.

- 1. Set the start point for the move, where are the users you want to move to? **!vcmove Solo**
- 2. Now move Gaius to the channel you want them in now. **For example, move Gaius from the Solo to the Duo voice channel**
- 3. Now all the users you wanted have been moved to Duo

<span id="page-42-0"></span>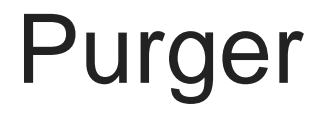

**REQUIRES**: Manage Messages

#### **Commands**

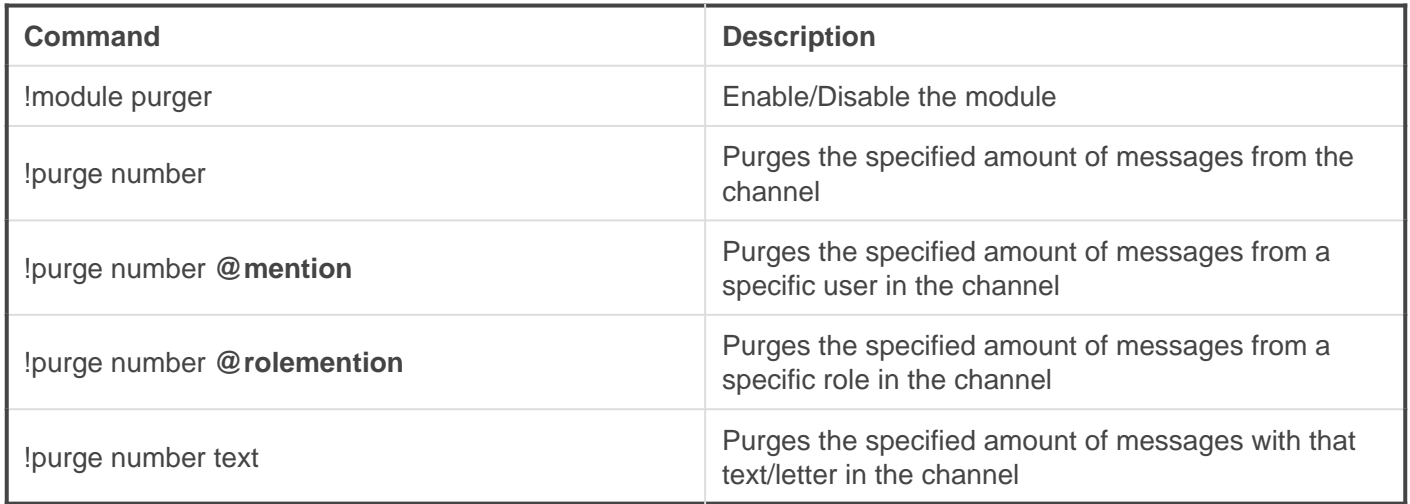

#### Advanced Purging

Example: **!purge 10 images** will purge the last 10 images in the channel.

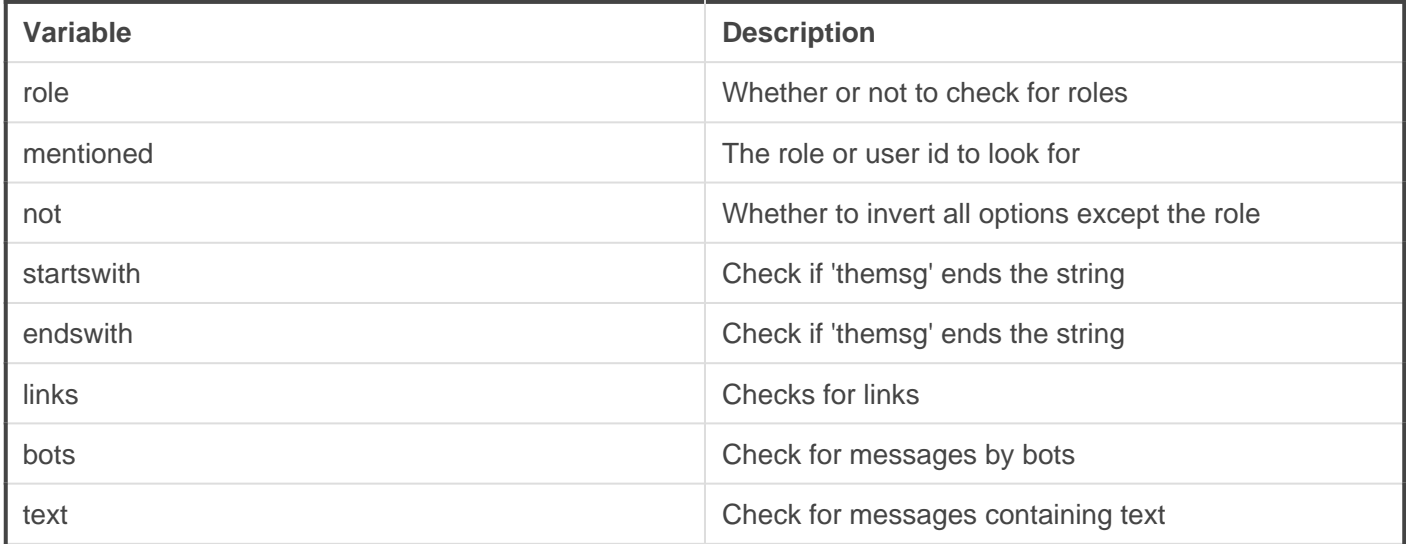

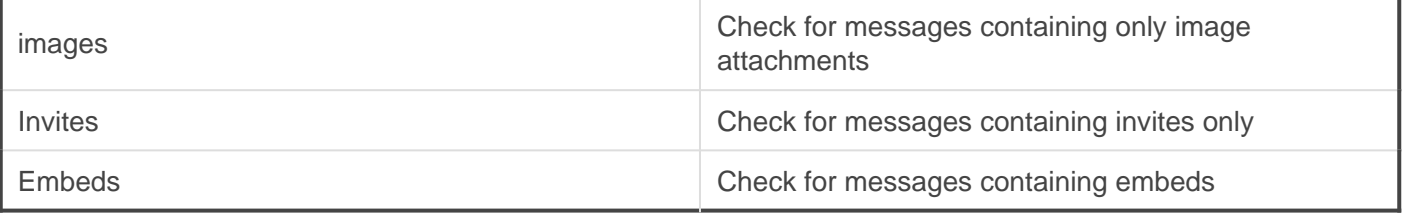

<span id="page-44-0"></span>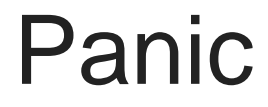

REQUIRES: Manage Roles

## Panic

Auto mutes all new users that join your server via a created role.

#### **Setup**

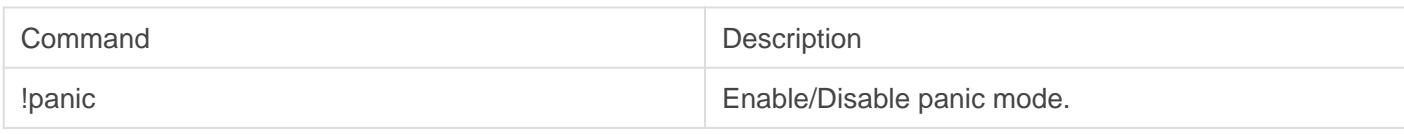

### Auto Panic

This feature is reserved for Gaius Plus only. [Learn more](https://gaiusbot.me/plus/) .

When several users join within a few seconds Gaius will automatically engage panic mode muting users that join henceforth till disabled by a member of staff.

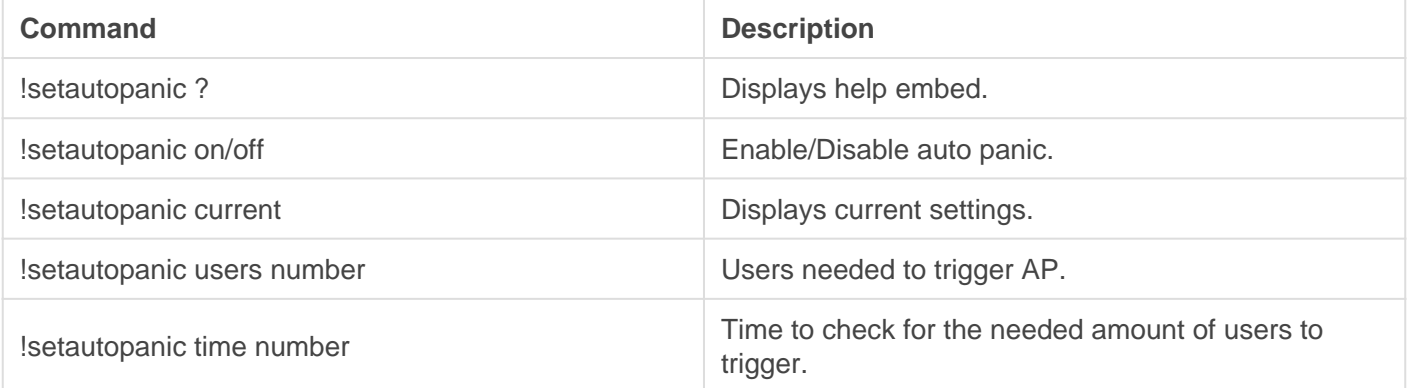

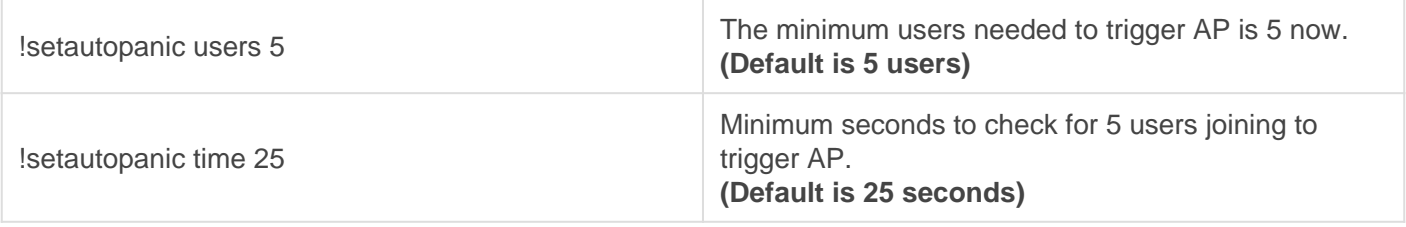

The example numbers above translate simply to, if 5 users join within 25 seconds, Panic mode will automatically be enabled and all new users joining will be muted via role.

# <span id="page-46-0"></span>Channel Locks

**REQUIRES**: Manage Channel, Manage Permissions

Small freeze, simply turns the @everyone role to not be able to speak in the channel you do it in, basic stuff.

#### **Commands**

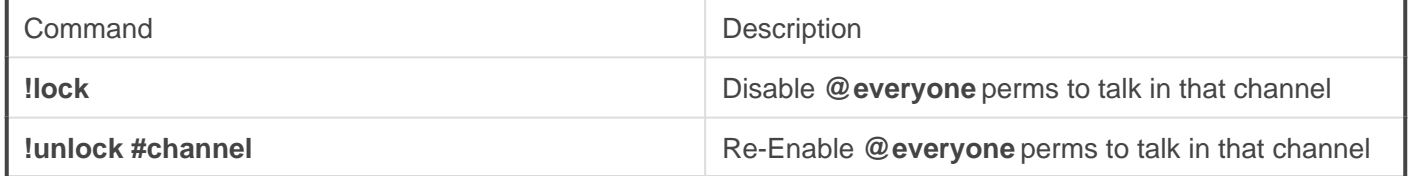

<span id="page-47-0"></span>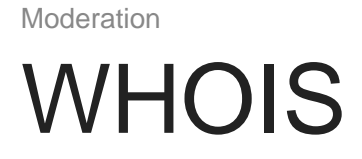

**REQUIRES**: Embed Links

#### **Staff**

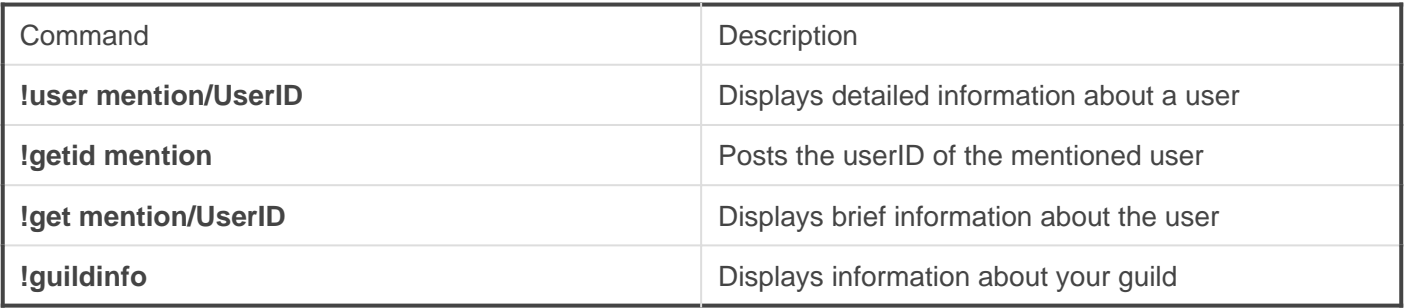

<span id="page-48-0"></span>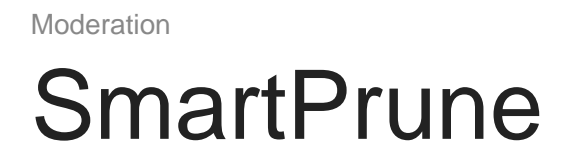

#### **REQUIRES**: Kick

A smart prune that will remove people based on certain aspects. You can specify **avatar** to remove everyone with a blank avatar or **invite** to remove all active invites with less than x uses.

#### **Commands**

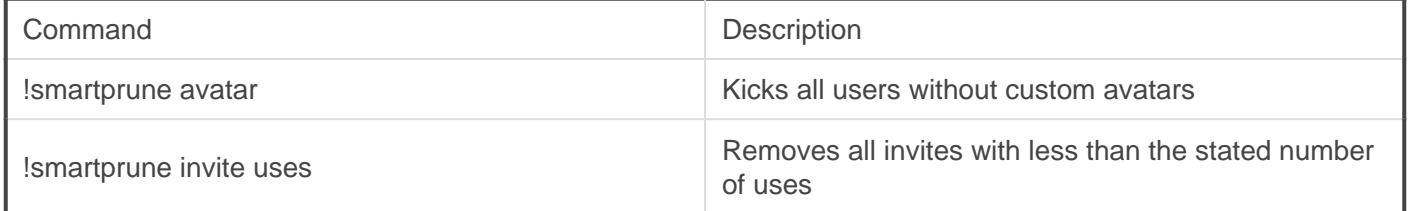

# <span id="page-49-0"></span>Freeze & Thaw

REQUIRES: Manage Channels, Manage Permissions

This feature is reserved for Gaius Plus only. [Learn more](https://gaiusbot.me/plus/) .

Freeze the server by denying everyone permission to speak or add reactions, for after raid clean up and mid raid stopping. Thaw a server from "freeze" restoring all previous permissions that were present before the freeze.

#### **Staff**

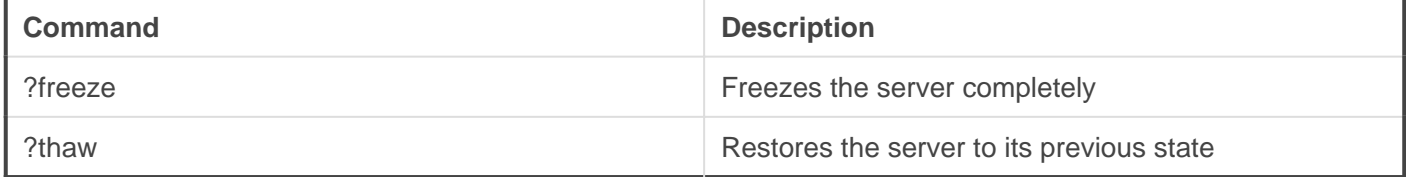

<span id="page-50-0"></span>Moderation Slowmode

**REQUIRES**: Manage Channel, Manage Messages

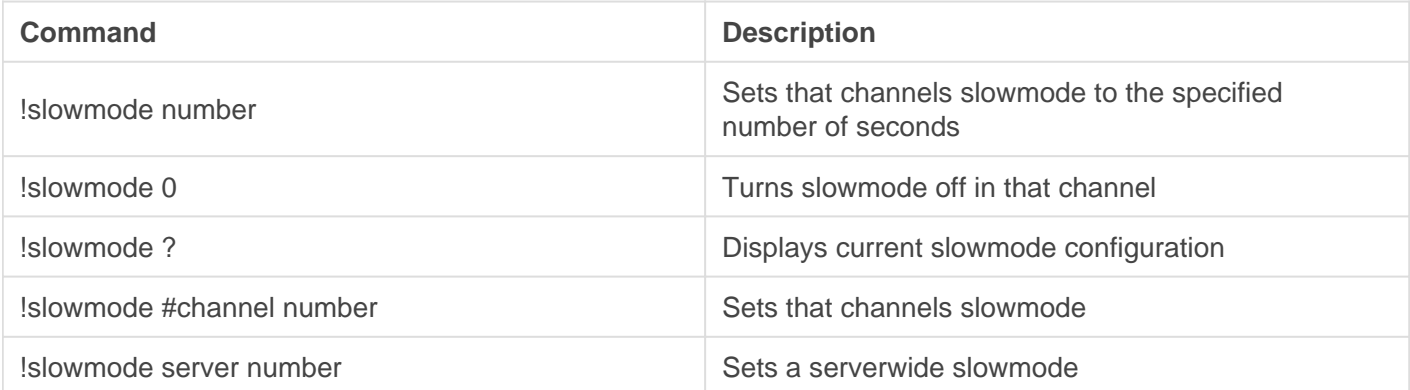

## <span id="page-52-0"></span>BotLog

**REQUIRES**: Manage Messages, Embed Links

## Standard Logging

Doing Itoggle log in a channel will automatically enable all log types to be posted in that channel.

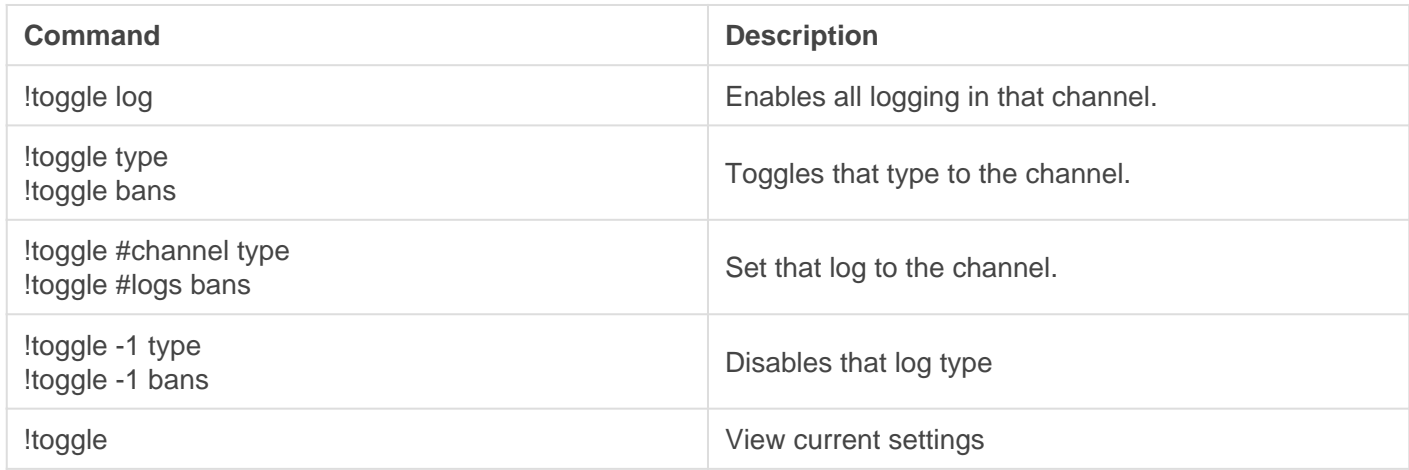

#### Available log types

- Bans
- Warns
- Kicks
- Mutes
- Images
- Spam
- Filters

## Extreme Logging

This is a feature reserved for [Gaius Cicereius+,](https://www.patreon.com/GaiusCicereius) our Patreon bot.

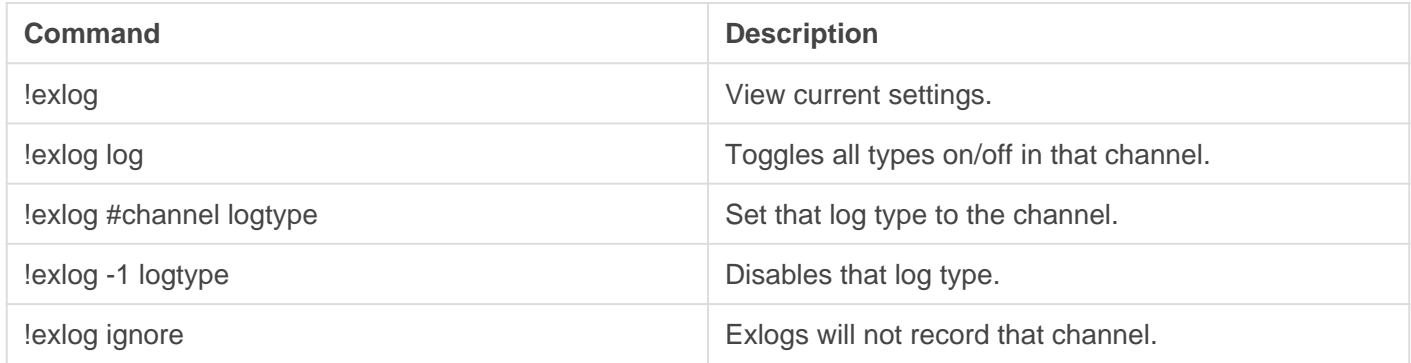

### Exlog types

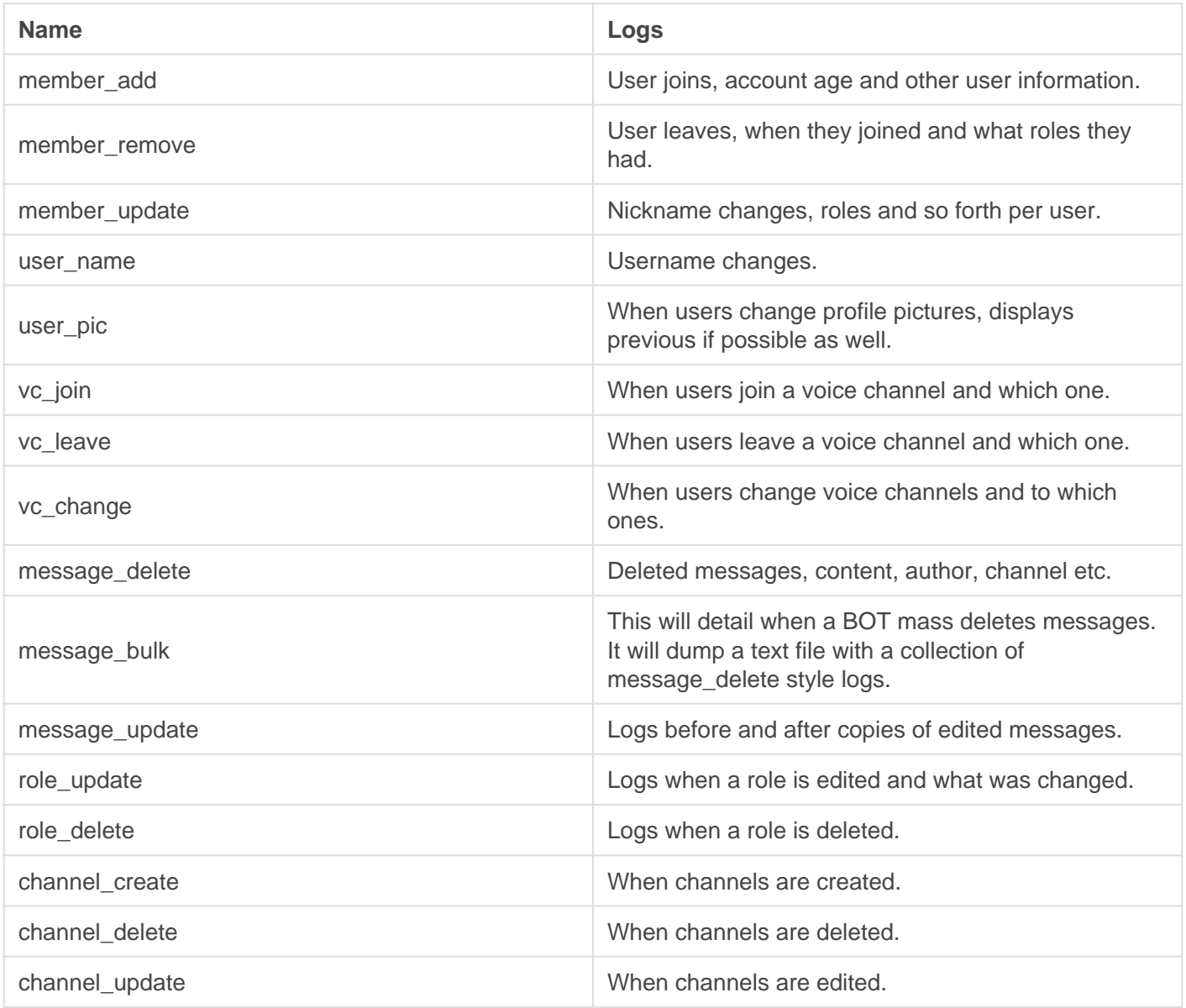

# <span id="page-54-0"></span>Anti-Spam

We offer highly customizable anti-spam. The settings are ideal by default, but, if you'd like to configure them yourself, you can view that information below. You may also turn off any of these settings by supplying the number -1. Notify and name doesn't need -1.

## **Overview**

#### Foundation

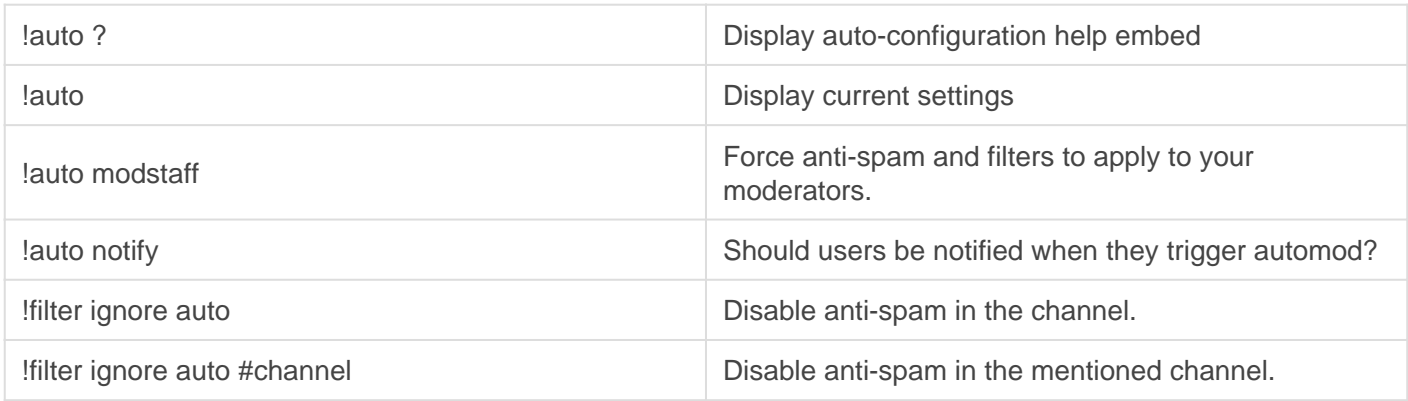

### **Mentions**

Limitations you can require for mentions. The last two are used to handle mention spam.

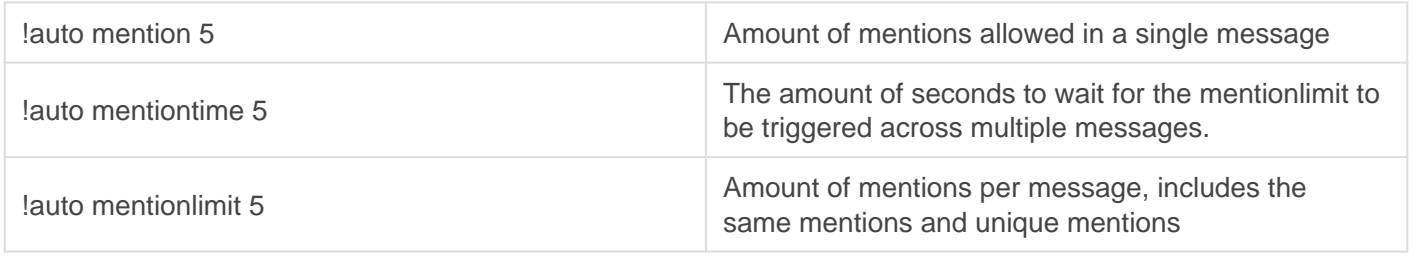

### Anti-Spam

These are various limitations you can require messages to stay within. You can disable a setting by doing -1 as the number.

Time and limit are inversely related. This means that setting the time lower has the same effect as setting the limit higher. For high-speed chats setting the limit higher is better as it reduces the chance of a quick 3 or 4 messages from triggering.

For low-speed chats setting the time lower is best as it'll be more sensitive to quick spam messages.

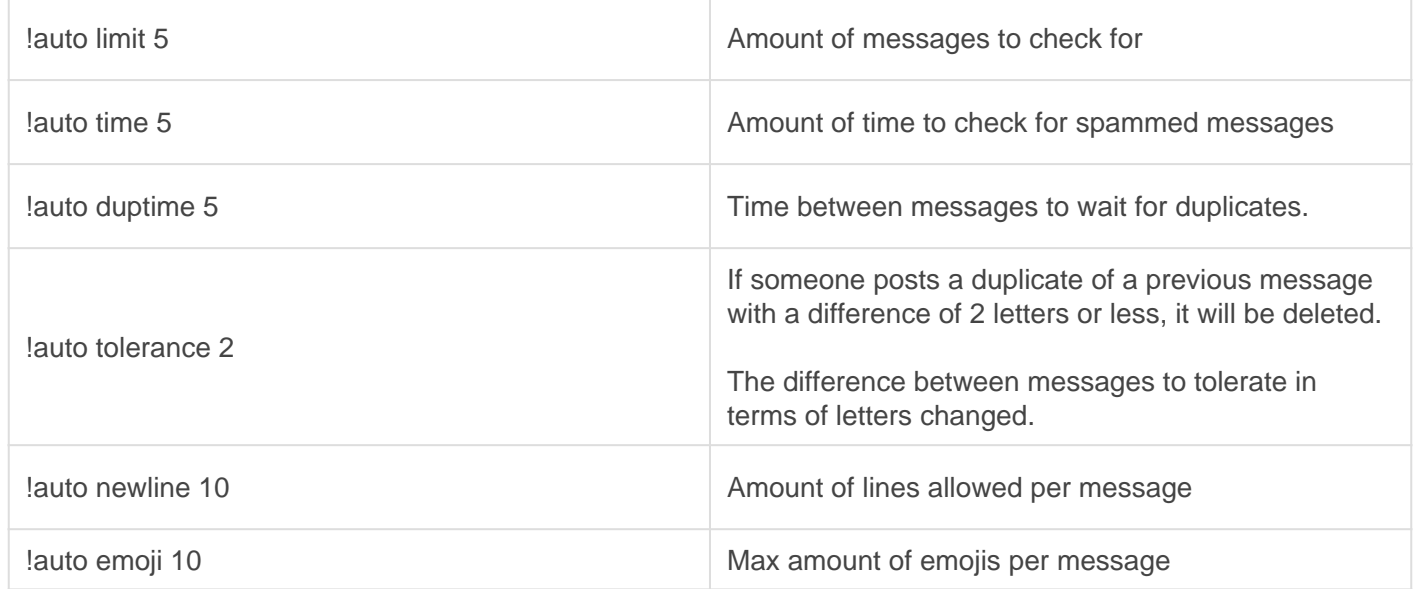

#### Auto Punishments

Escalate punishments overtime when users trigger anti-spam. When setting the punishments those will only be applied at the number set. This means you can do let's say | !auto warn 1 and then | !auto warn 2 | so warns are issued for their first and second violation of anti-spam.

To remove a warn punishment at 1 you can do let's say  $\Box$  auto warn  $\Box$  again to toggle it off.

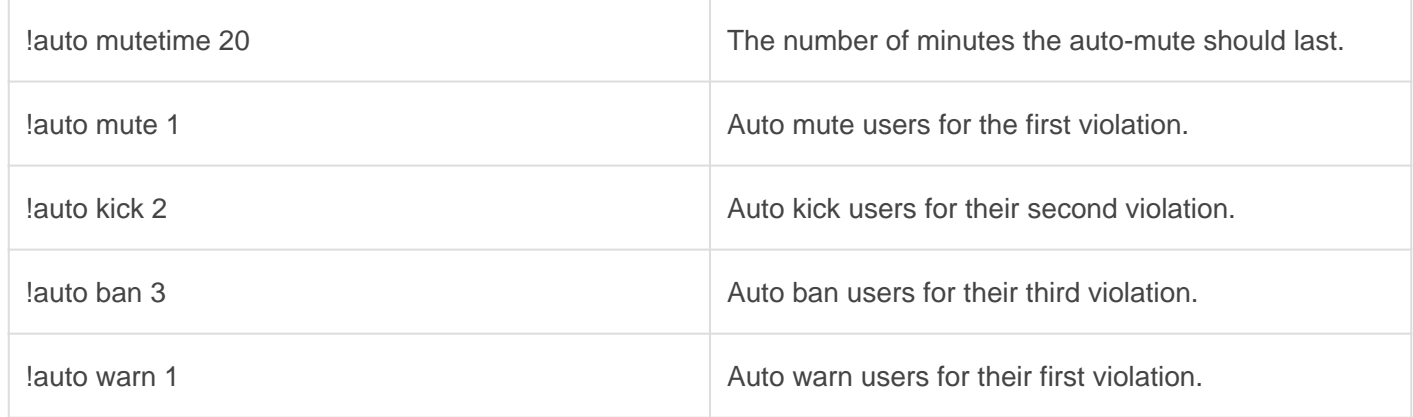

#### User Checks

The name setting is tied to the filters you have enabled. If a user tries to nickname or has a username with a word on any of your enabled word filters their name will be edited to remove the offending content.

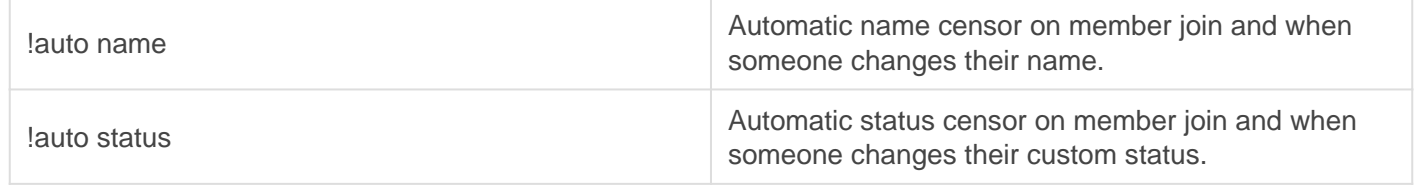

# <span id="page-57-0"></span>JoinAge

REQUIRES: Ban, Kick or Manage Roles (if mute).

#### [AccountTo](http://docs.gaiusbot.me/uploads/images/gallery/2020-04/AccountTooYoung.png)oYoung.png

Image not found or type unknown

## **Setup**

Sets the account age restriction for the server as well as the punishments executed upon violation.

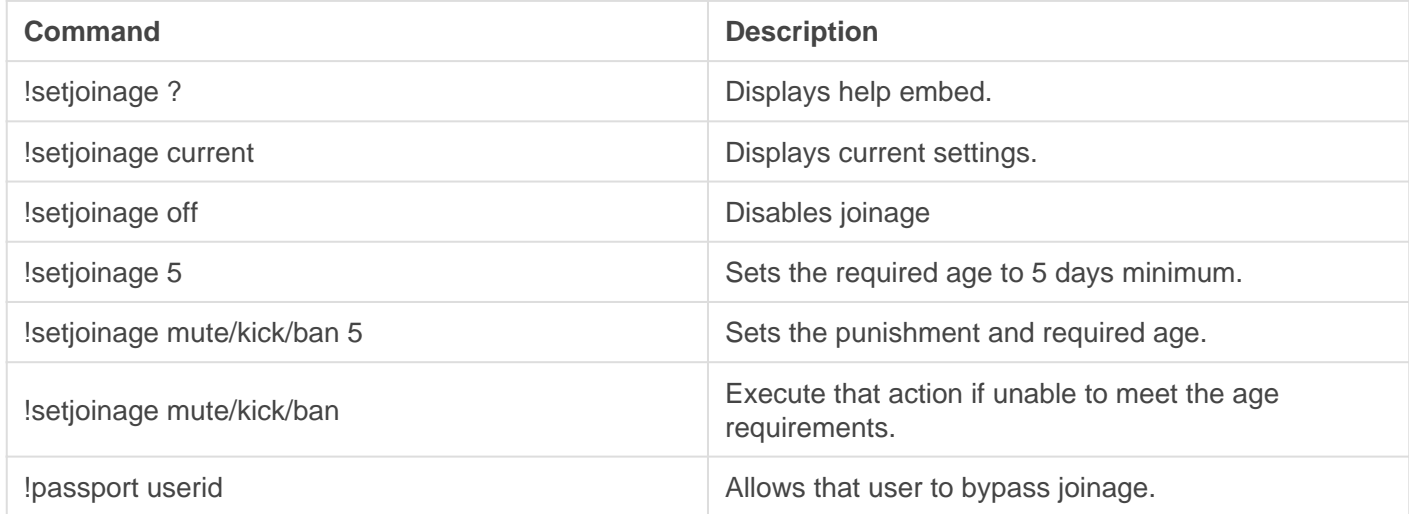

#### **Durations**

Joinage allows you to set very specific age requirements.

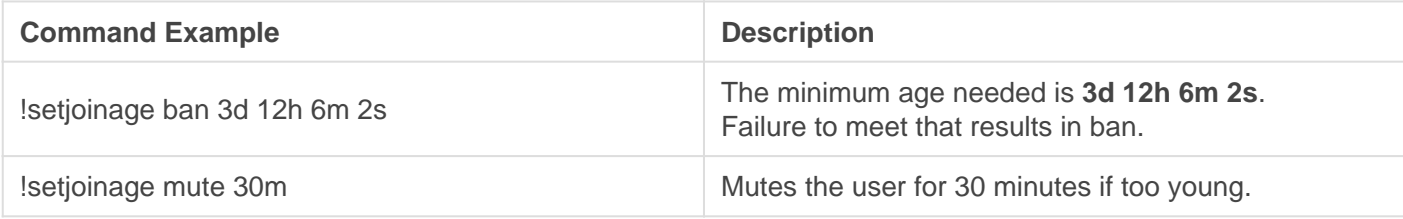

# <span id="page-58-0"></span>BlankAvatar

Requires : Ban, Kick or Manage Roles (if mute).

#### [BlankAvata](http://docs.gaiusbot.me/uploads/images/gallery/2020-04/BlankAvatar.png)r.png

Image not found or type unknown

## **Setup**

Requires users that join to have a custom avatar in order to join. Failure to have one will result in the set punishment.

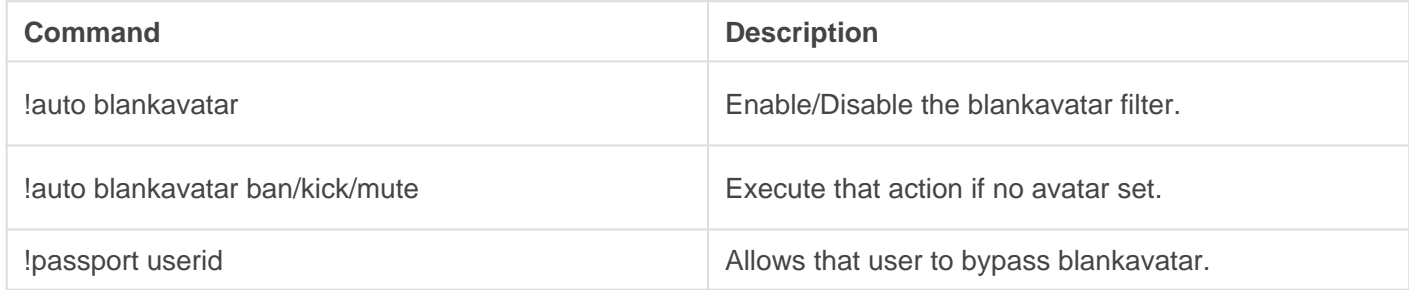

# <span id="page-59-0"></span>Banned Words

REQUIRES: Manage messages

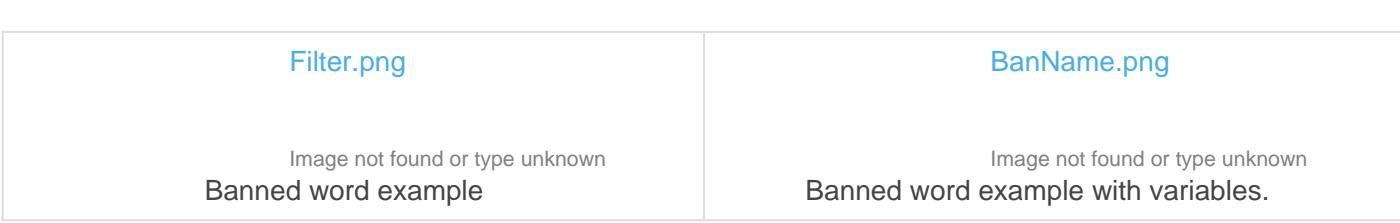

## **Setup**

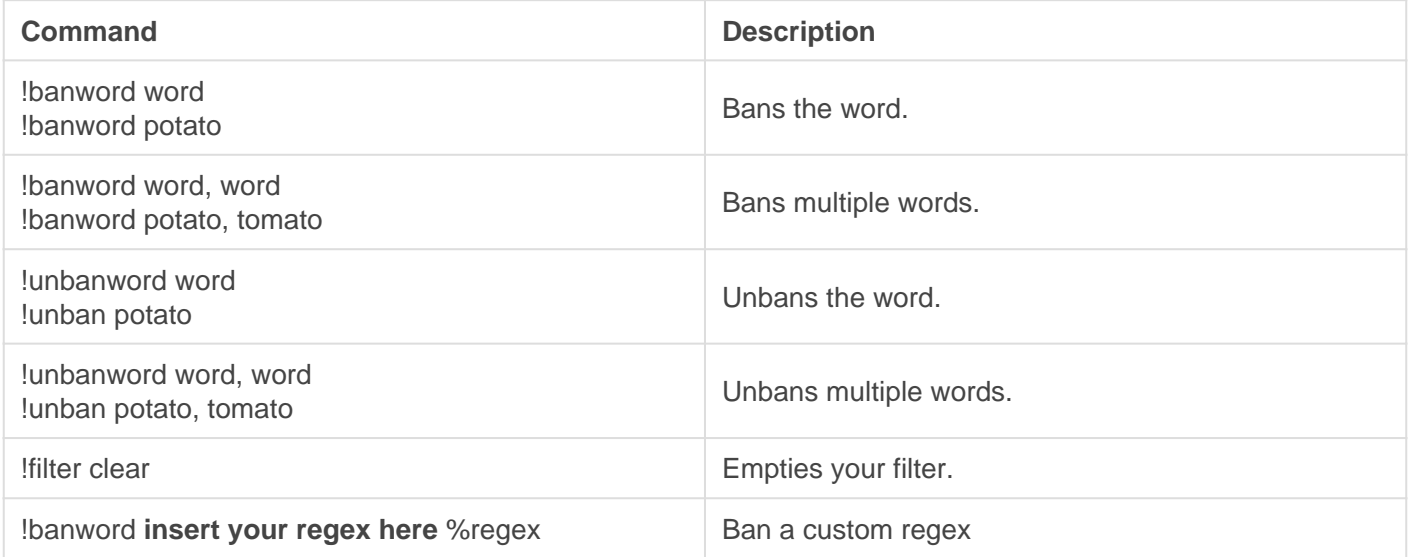

#### Variables

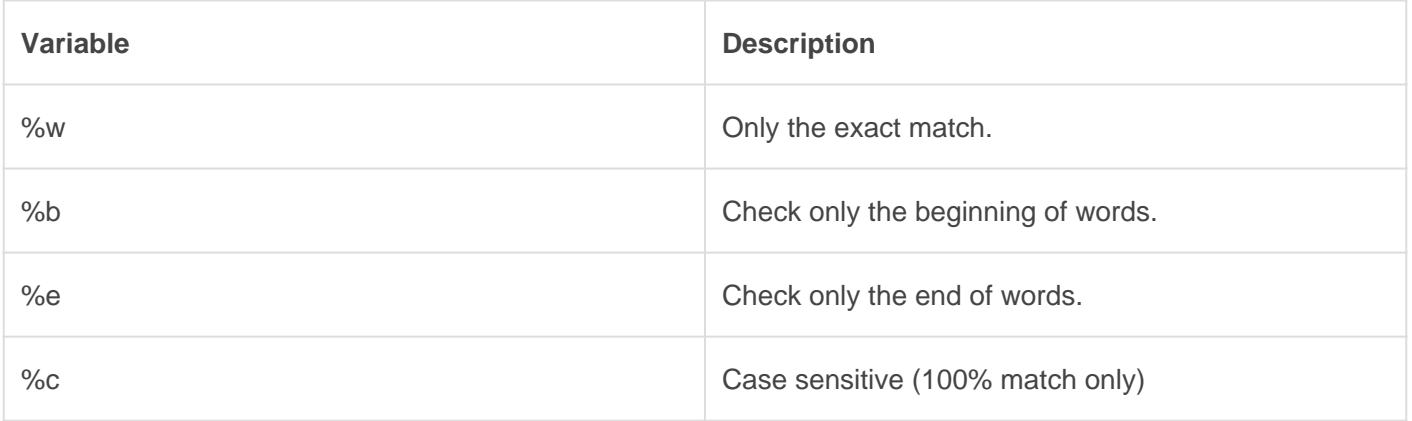

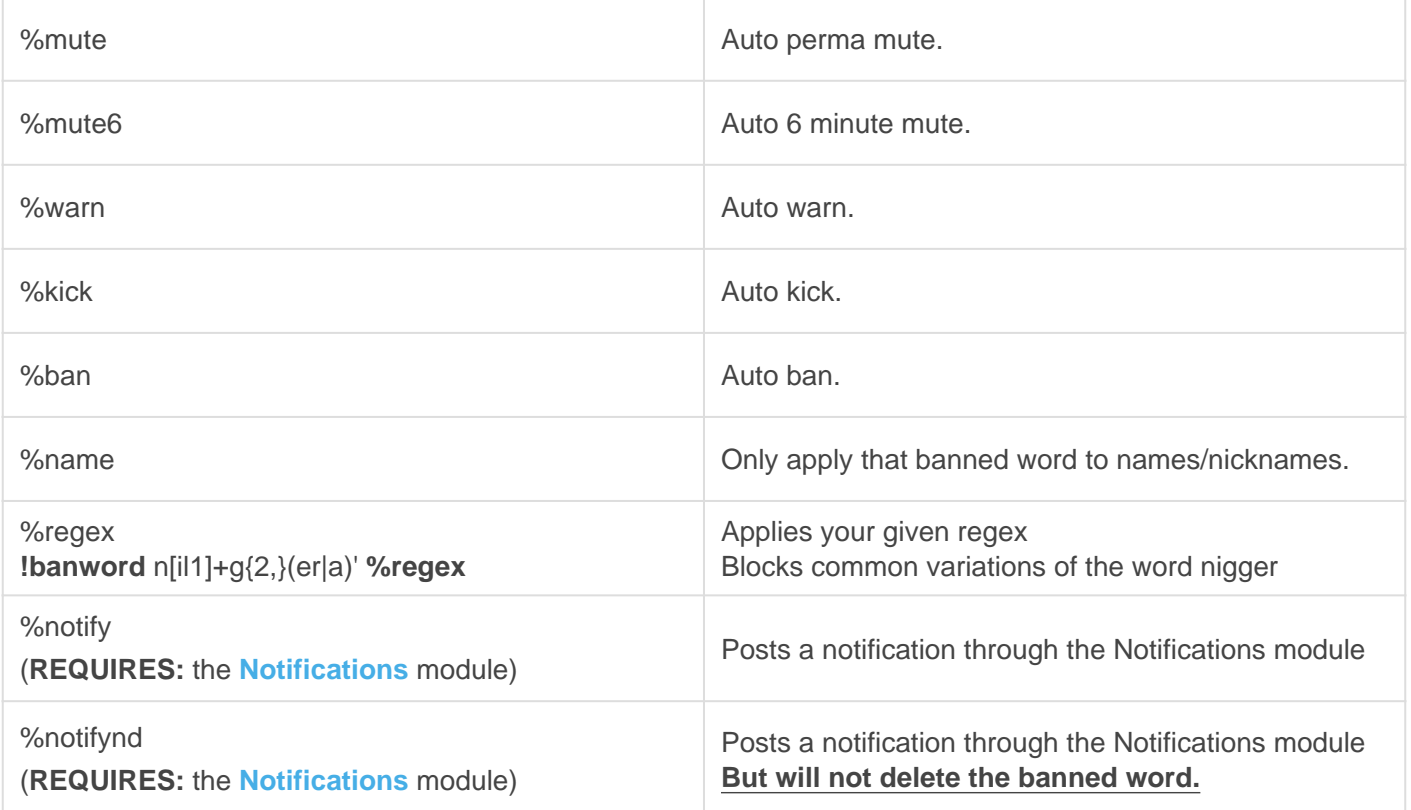

You can filter usernames based on your banned words with !auto name which checks joins and name updates.

([Learn more](https://docs.gaiusbot.me/link/18#bkmrk-user-checks) )

### Tuning

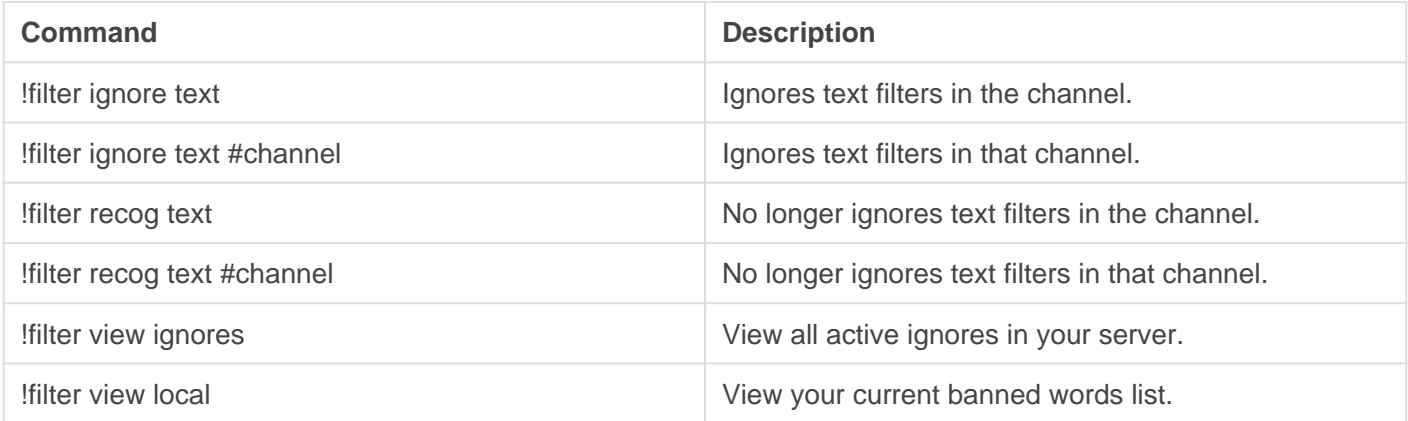

### Example Bulk Bans

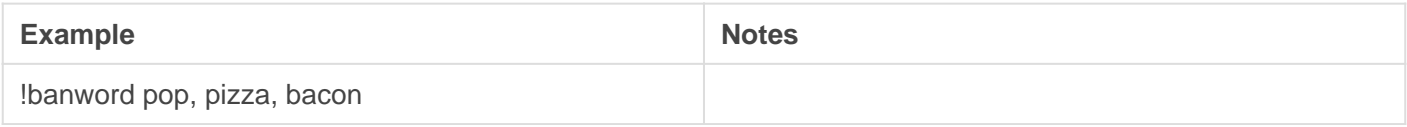

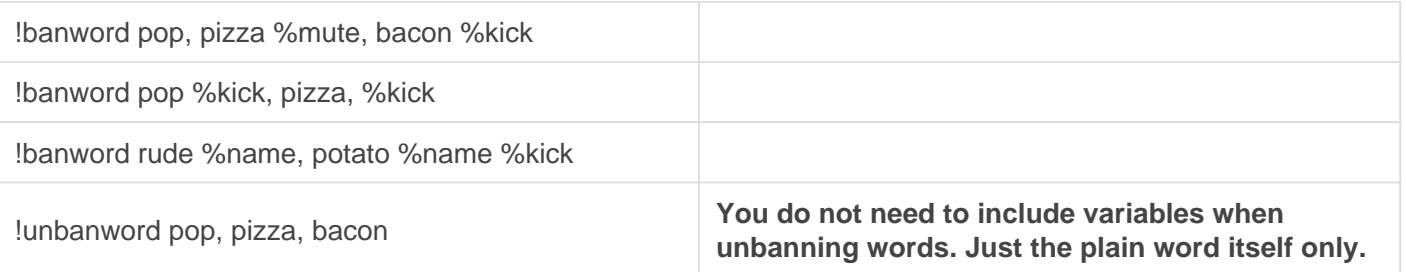

# <span id="page-62-0"></span>Template Filters

REQUIRES: Manage Messages

[image-158](http://docs.gaiusbot.me/uploads/images/gallery/2020-04/image-1587021284194.png)7021284194.png

Image not found or type unknown

## Template Filters

We've created and tuned categorized filters so you don't have to spend time thinking about every possible bad word to ban.

#### **Filters**

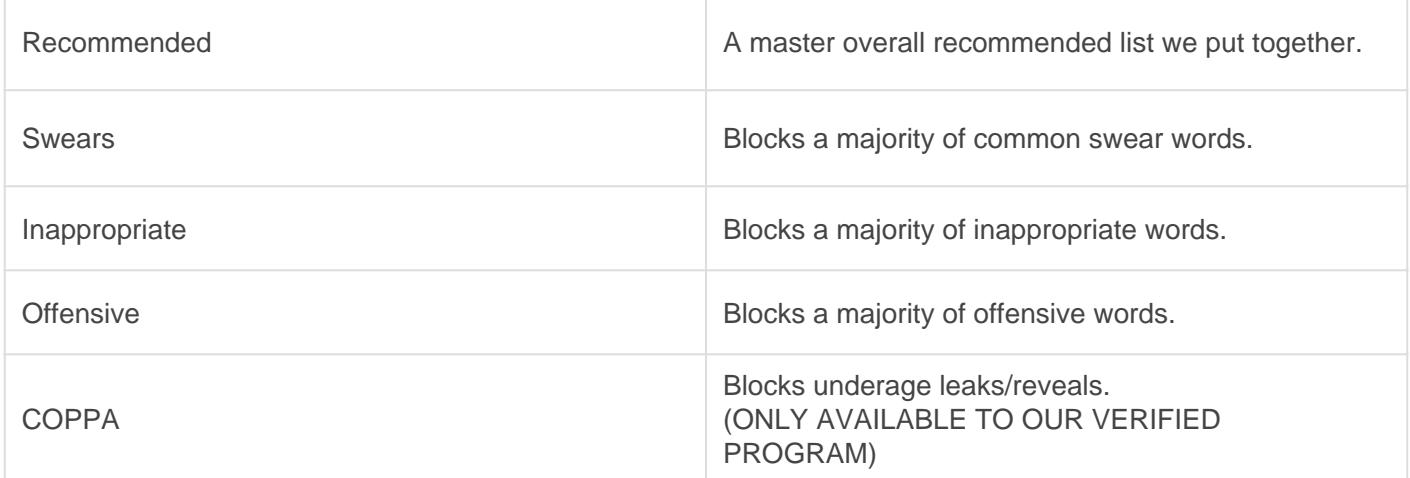

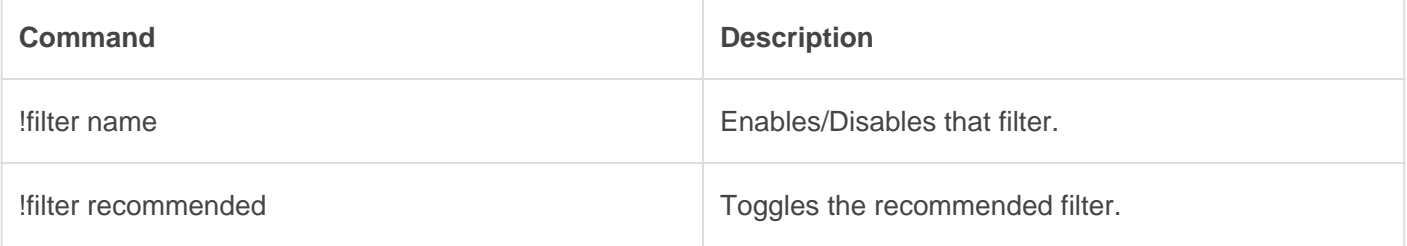

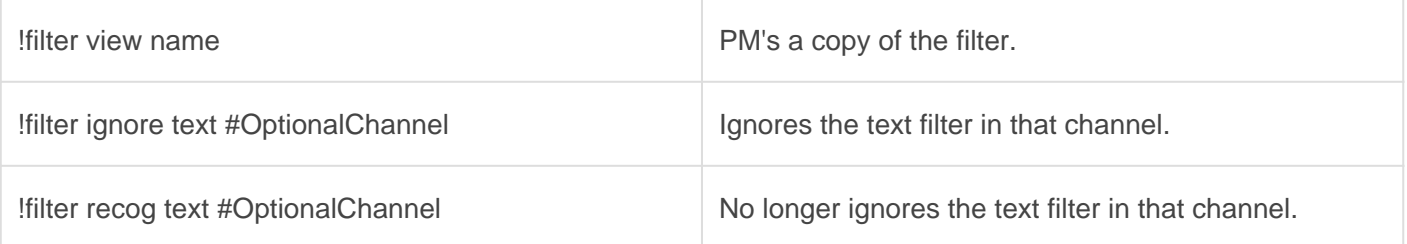

#### **Customize**

Merge a template with your local Banned Words so you can customize it for your server. Once merged you can use banword and unbanword to customize it.

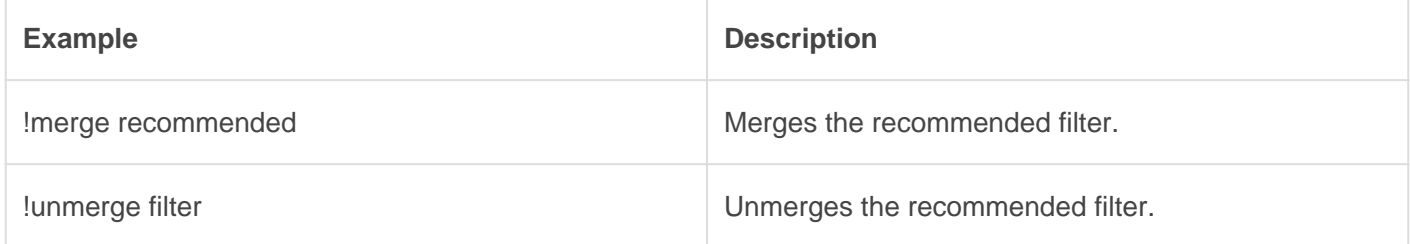

## NSFW Filter

Our image scanning may not always be accurate as we use a third party API to handle the massive load of images we process. So bare with us if a rare issue arises.

One of our best (and most popular) features is our image filtering. This allows Gaius to keep NSFW images off of your server and keep you, and your users safe from nasty imagery.

#### Levels

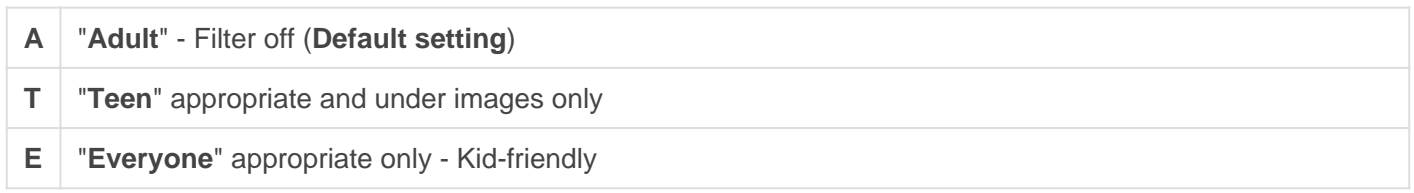

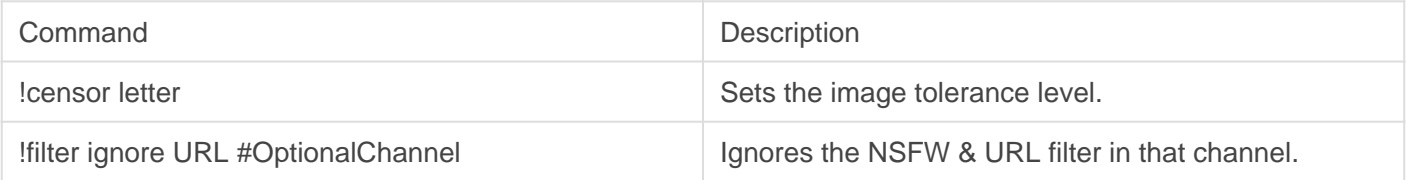

**NOTE**: Gaius will auto ignore all NSFW channels and not filter images in them.

# <span id="page-65-0"></span>URL & Invites

REQUIRES: Manage Messages

## Invite Filter

Invite.png

[Image not found or type unknown](http://docs.gaiusbot.me/uploads/images/gallery/2020-04/Invite.png)

Filter invites in your community. For example: discord.gg/, discordapp.com/invite, etc.

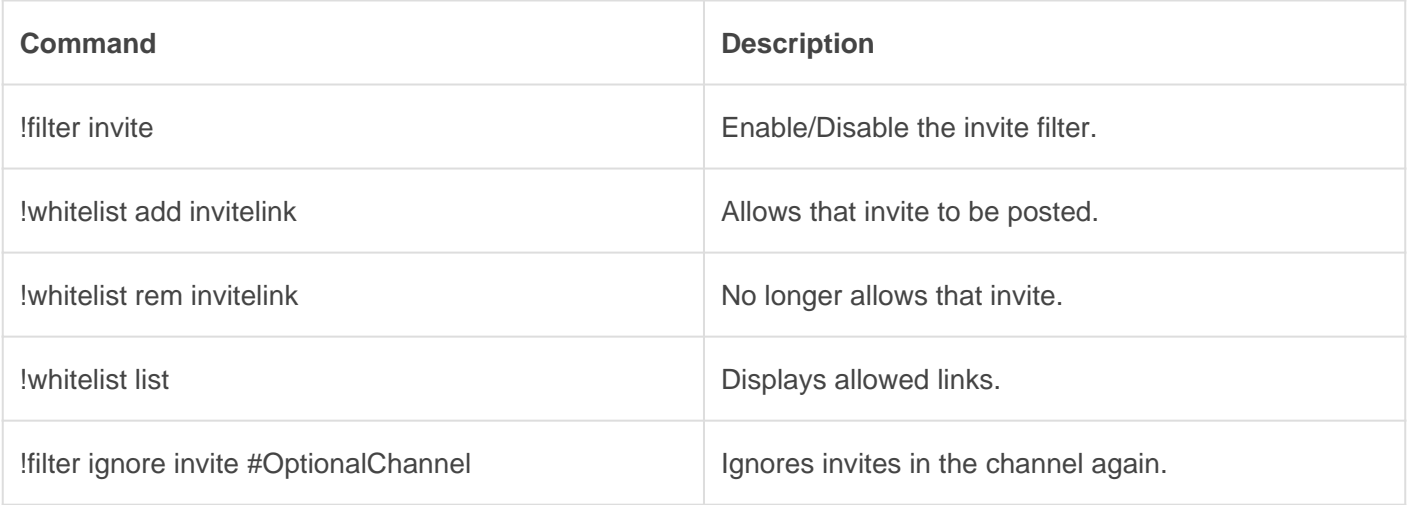

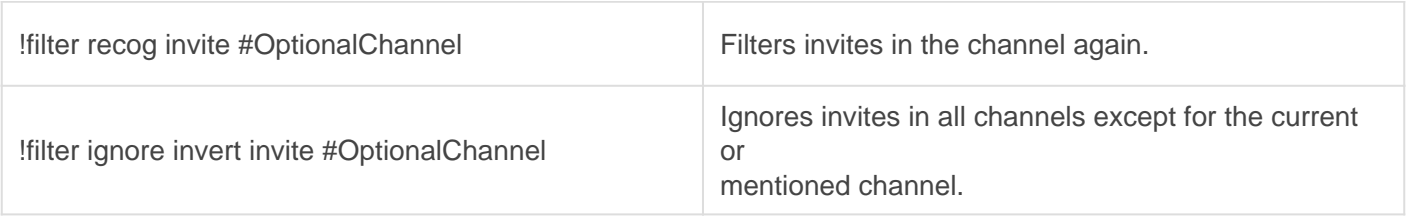

## URL Filter

Filter all HTTP and HTTPS links in your server.

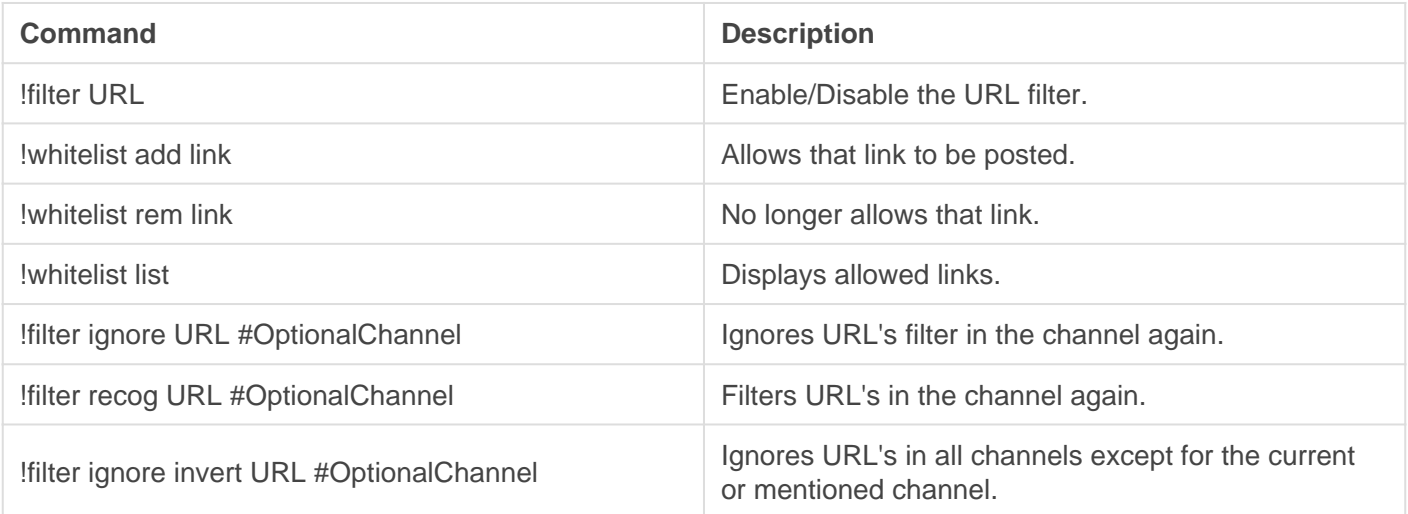

# <span id="page-67-0"></span>Channel Types

**REQUIRES**: Manage Messages

#### Types

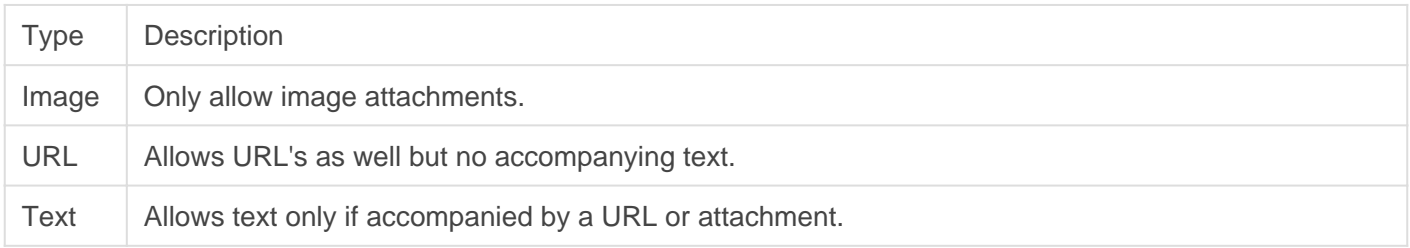

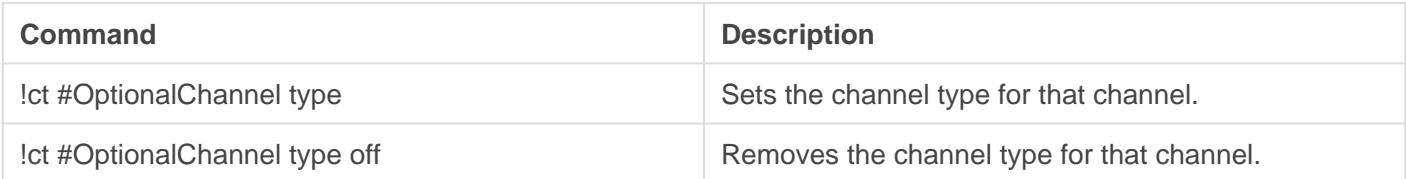

<span id="page-68-0"></span>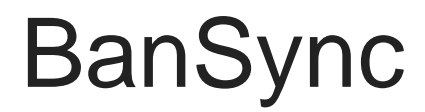

#### REQUIRES: Ban

This feature is reserved for Gaius Plus only. [Learn more](https://gaiusbot.me/plus/) .

Upon BanSyncing with a server, both bans and unbans will be linked between the servers.

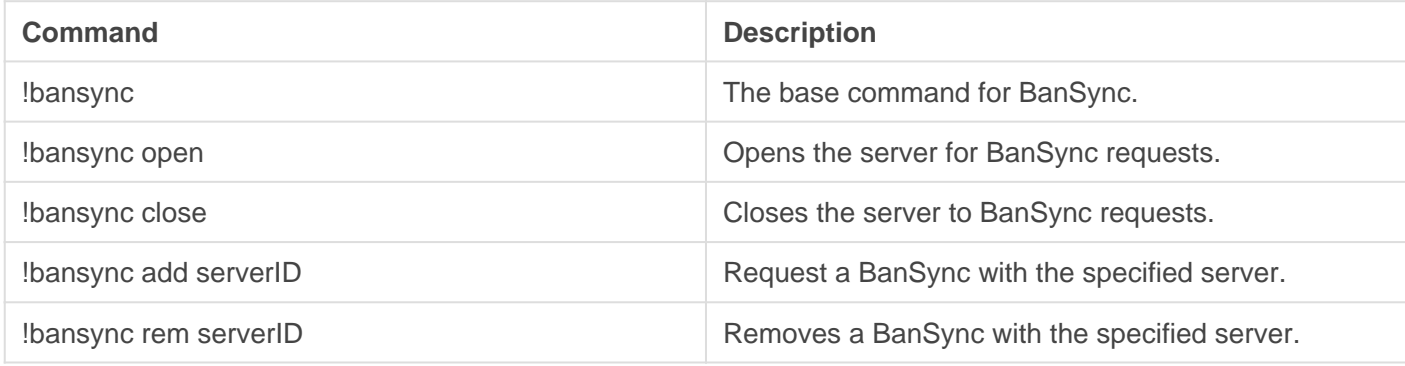

# <span id="page-69-0"></span>**BlockTag**

Block user or role tags in chat so that the message is automatically deleted. You can either define a custom message or let the bot default one for you.

REQUIRES: Manage Messages

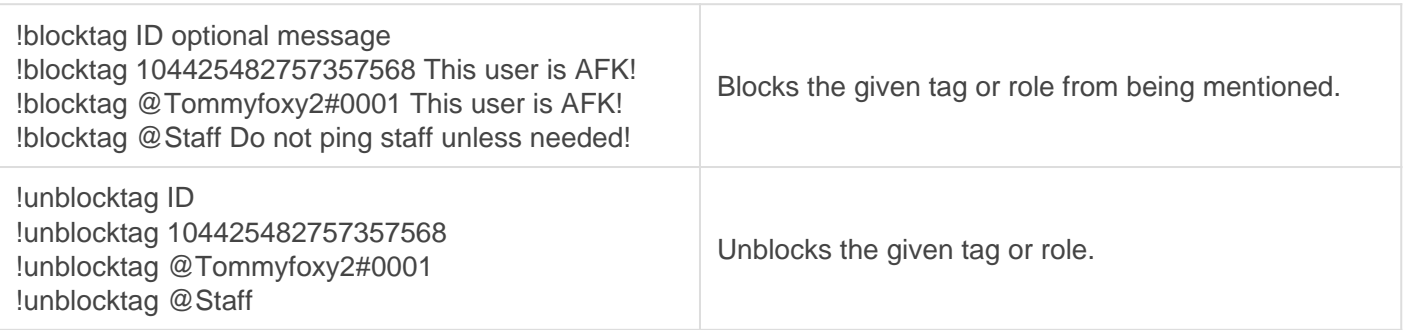